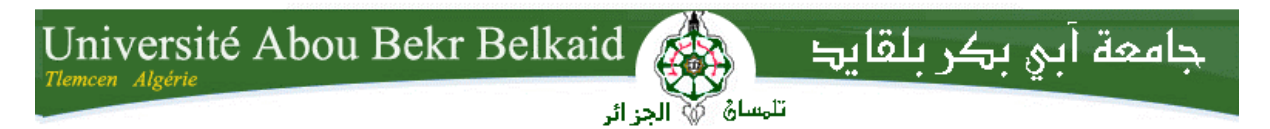

**République Algérienne Démocratique et Populaire Université Abou Bakr Belkaid– Tlemcen Faculté des Sciences Département d'Informatique**

**Mémoire de fin d'études** 

**pour l'obtention du diplôme de Licence en Informatique**

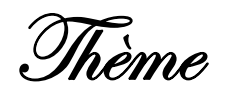

## **La Conception et la realisation d'un Site Web E‐Commerce**

#### **Réalisé par :**

- **Charif Nesrine**
- **Benosman Imene**

*Présenté le 09 Juin 2014 devant la commission d'examination composée de MM.*

- *Didi Fedoua (Encadreur)*
- 

- *Ziani Cherif S (Examinateur)*

- *Labraoui N (Examinatrice)*

Année universitaire : 2013‐2014

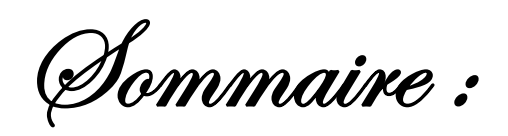

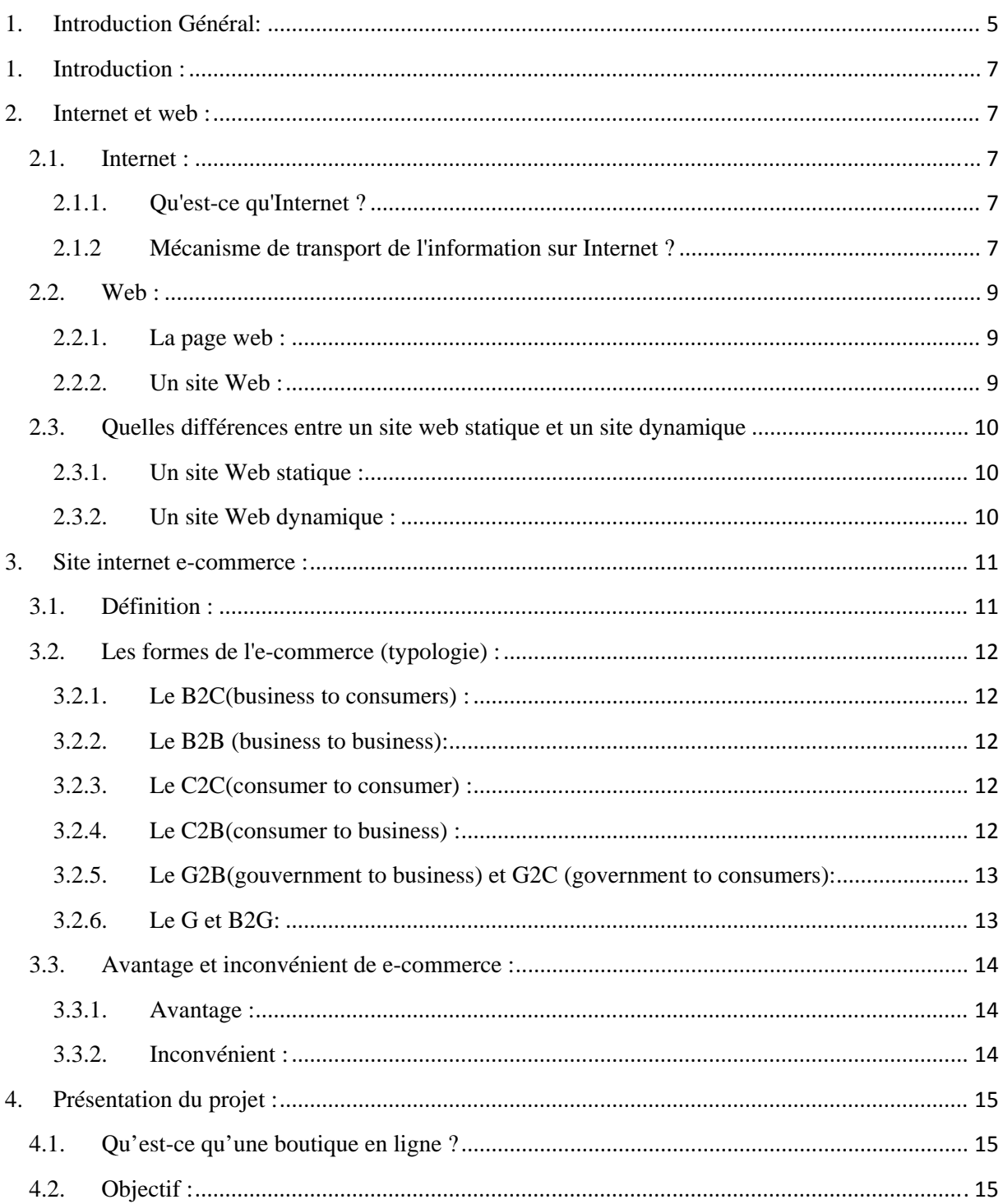

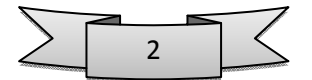

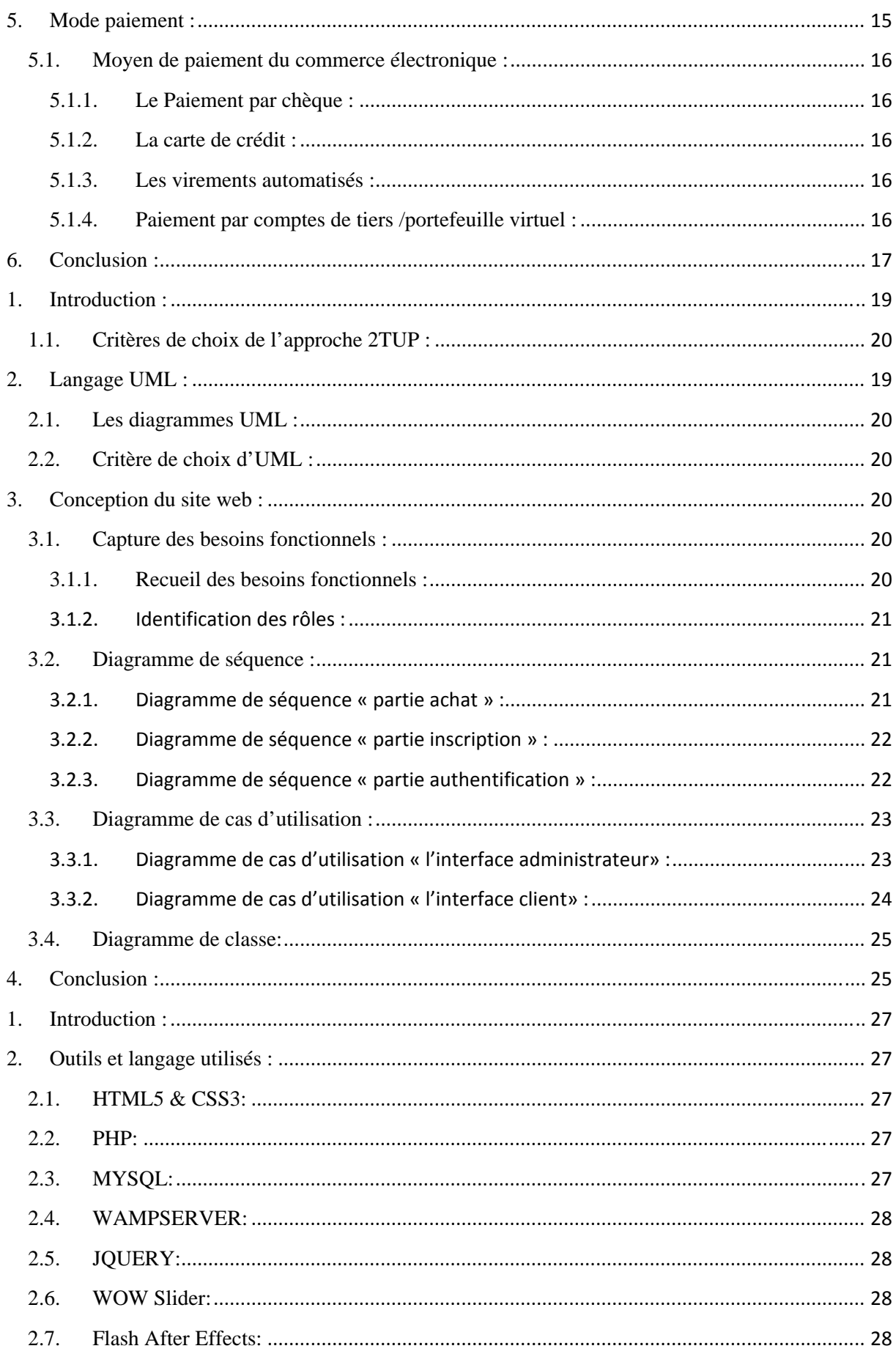

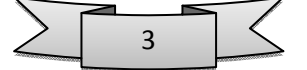

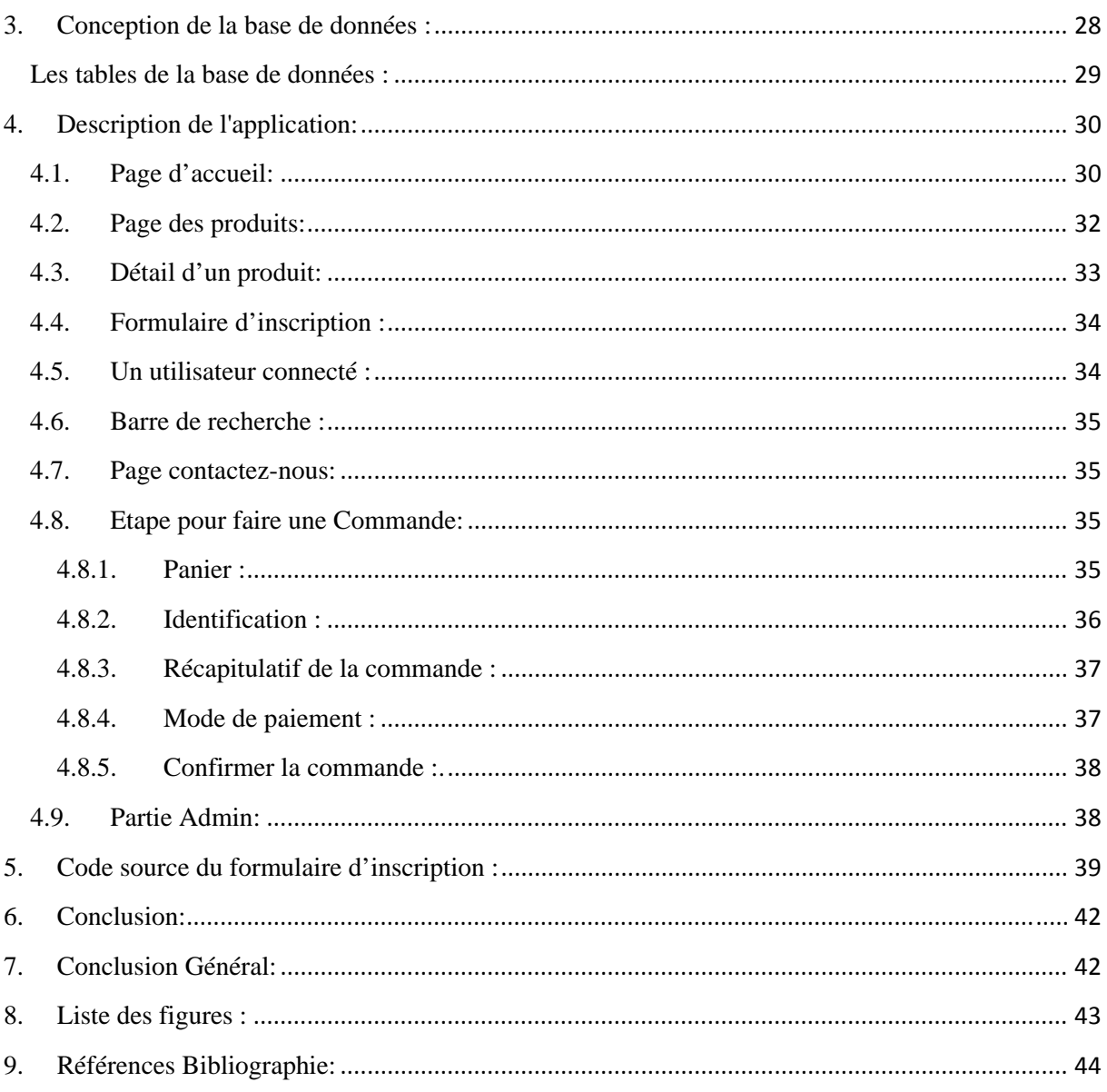

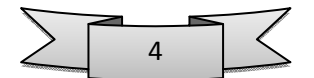

#### **1. Introduction Général:**

Il ne fait désormais plus aucun doute que l'informatique est la révolution la plus importante et la plus innovante qui marque la vie de l'humanité moderne. Ses logiciels et ses méthodes de conception et de développement ont vu l'avènement de technologies par l'apparition de l'internet qui est devenu un outil indispensable pour le fonctionnement des entreprise à travers le monde, car il a crû les chances de communication à travers ses pages appelées site web.

Un site web est l'arborescence des fichiers (page HTML, images, PDF, son, vidéo, programme, animations). Un site construit directement en langage HTML, a pour défaut majeur d'offrir une interactivité limitée ceci est due à la nature mené du HTML, c'est pour cela que ces pages sont dites statiques. Par contre les pages dynamique, combinées à la puissance des bases de données offrent des possibilités de développement infinies pour les applications en ligne du site web comme exemple un magazine en ligne auquel nous rattacherons d'ailleurs notre étude.

Pour que le site soit accessible depuis un réseau mondial ou local, un serveur web (logiciel) doit fonctionner sur le serveur (ordinateur) qui héberge le site.

Pour la réalisation de notre magazine en ligne, notre choix s'est porté sur le Processus 2TUP.

Le langage de modélisation qu'on a utilisé est UML (Unifier ModelingLanguage), qui est une partie intégrante de la démarche 2TUP.

Pour l'implémentation, le choix s'est porté sur le langage de programmation PHP. La base de données est implémentée avec MySQL qui est largement compatible avec PHP.

Ayant présenté les outils et la méthode adoptée, nous allons exposer le plan du mémoire qui se subdivisera en trois principaux chapitres.

Dans le 1<sup>er</sup> chapitre « Internet et web » nous commencons par la définition, le mécanisme de transport de l'information, et enfin la différence entre sites statique et les sites dynamique.

Puis, au sein de « UML et 2TUP », 2ème chapitre, nous présentons l'outil de conception (diagrammes du langage UML) avec justification de notre choix.

Finalement dans le dernier chapitre « Implémentation » nous présentons les outils de développement qui nous ont servi pour la réalisation d'un magazine en ligne, et enfin l'activité test qui consiste, justement, à le tester dans le but de s'assurer de son bon fonctionnement.

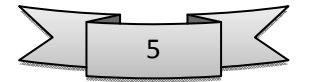

# CHAPITRE 1 : **PRESENTATION DU PROJET**

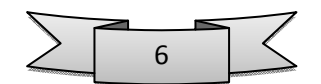

#### **1. Introduction :**

Dès le début des années 60, plusieurs groupes de scientifiques s'intéressent à la question de la communication entre ordinateurs. A l'époque, ces machines étaient souvent très différentes les unes des autres et la possibilité de communication entre-elles restait une question difficile. Jusqu'à l'arrivée d'un phénomène qui a marqué le monde de l'informatique .C'est bien celui d'Internet. Ce réseau mondial crée par l'armée américaine, puis utilisé par les chercheurs et autres scientifique, a connu une croissance phénoménale auprès du grand public avec l'introduction du Word Wide Web.

#### **2. Internet et web :**

#### **2.1. Internet :**

#### **2.1.1. Qu'est-ce qu'Internet ?**

L'Internet est un système de communication qui permet aux ordinateurs autour du monde de communiquer et de s'échanger de l'information entre eux. Cette communication entre ordinateurs permet plusieurs possibilités et offre une masse d'informations chaque jour plus importante dans des domaines comme la médecine, la science et la technologie.

#### **2.1.2 Mécanisme de transport de l'information sur Internet ?**

Lorsque deux ordinateurs communiquent pour s'échanger des informations, il faut qu'ils utilisent une méthode commune de conversation. On parle alors d'un protocole informatique.

En informatique, un protocole est un ensemble de règles suivies par deux ordinateurs lors de l'échange de l'information. Il existe de nombreux protocoles différents. Nous n'évoquerons que TCP/IP.

Sur l'Internet, le protocole utilisé est appelé TCP/IP :

TCP : Transmission Control Protocol (protocole de contrôle des transmissions)

IP : Internet Protocol (protocole de l'Internet)

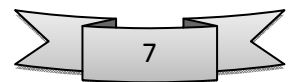

#### $\triangleright$  L'ordinateur qui fournit l'information (le serveur) :

Lorsque des informations (un texte, une image, un courrier,...) doivent être envoyées sur Internet, l'ordinateur qui fournit l'information :

1. découpe le document à transmettre en petits paquets à l'aide d'un programme spécialisé;

2. chaque paquet est muni de l'adresse de l'expéditeur et de l'ordinateur de destination;

3. chaque paquet est envoyé indépendamment des autres: il passe peut-être par un autre chemin.

#### $\triangleright$  L'ordinateur qui reçoit les informations (le client) :

Les informations parviennent à l'ordinateur de destination :

1. Sous la forme de petits paquets;

2. Qui peuvent arriver dans le désordre (selon le chemin suivi);

3. Ces informations sont recombinées et remises en ordre par un programme spécialisé dans l'ordinateur d'arrivée.

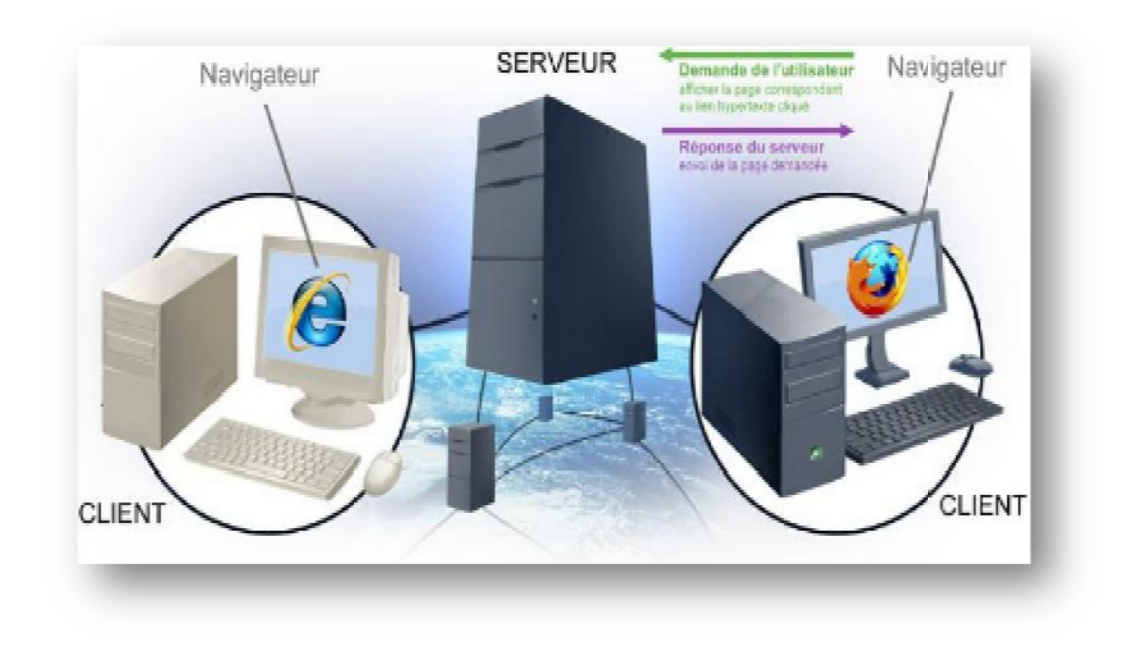

Figure 1 : Architecture client-serveur.

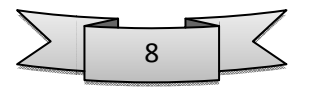

#### **2.2. Web :**

Le Web a été inventé plusieurs années après Internet, mais c'est lui qui a contribué à l'explosion de l'utilisation d'Internet par le grand public, grâce à sa facilité d'emploi. Depuis, le Web est fréquemment confondu avec Internet alors qu'il n'est en réalité qu'un de ses services.

Le World Wide Web, littéralement la « toile d'araignée mondiale », communément appelé le Web, parfois la Toile ou le WWW, symbolisant le réseau maillé de serveurs d'informations, est un système hypertexte public fonctionnant sur Internet qui permet la consultation d'informations, grâce à des liens créés entre des documents :

#### **2.2.1. La page web :**

Sa consultation par le Client nécessite un logiciel de navigation (navigateur ou browser). Une page web est ainsi un simple fichier texte écrit dans un langage de description (appelé HTML), permettant de décrire la mise en page du document et d'inclure des éléments graphiques ou bien des liens vers d'autres documents à l'aide de balises.

Au-delà des liens reliant des documents formatés, le web prend tout son sens avec le protocole HTTP permettant de lier des documents hébergés par des ordinateurs distants (appelés serveurs web, par opposition au client que représente le navigateur). Sur Internet les documents sont ainsi repérés par une adresse unique, appelée URL, permettant de localiser une ressource sur n'importe quel serveur du réseau internet.

#### **2.2.2. Un site Web :**

Est un ensemble cohérent de pages, qui peuvent toutes être consultées en suivant des hyperliens à l'intérieur du site. L'adresse Web d'un site correspond en fait à l'URL d'une page Web, prévue pour être la première consultée : la page d'entrée ou page d'accueil du site. La consultation des pages d'un site s'appelle une visite, car les hyperliens entre les pages permettent de consulter toutes les pages du site sans le quitter (sans devoir consulter une page Web hors du site). Il faut toutefois noter qu'une visite peut commencer par n'importe quelle page, particulièrement lorsque son URL est donnée par un moteur de recherche. Techniquement, rien ne distingue la page d'entrée d'une autre page.

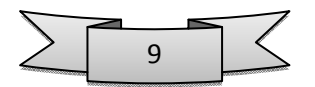

## **2014**

#### **2.3. 2.3.1.** Un site Web statique : **Quelles différences entre un site web statique et un site dynamique**

Site internet statique est un site composé de quelques pages dont le contenu est écrit directement dans la page.

Il faut choisir ce type de site si votre contenu n'a pas besoin d'être mis à jour régulièrement ou si les informations fournies pas le site ne risquent pas de changer ou d'évoluer.

Besoin : HTML pour le contenu et CSS pour la décoration.

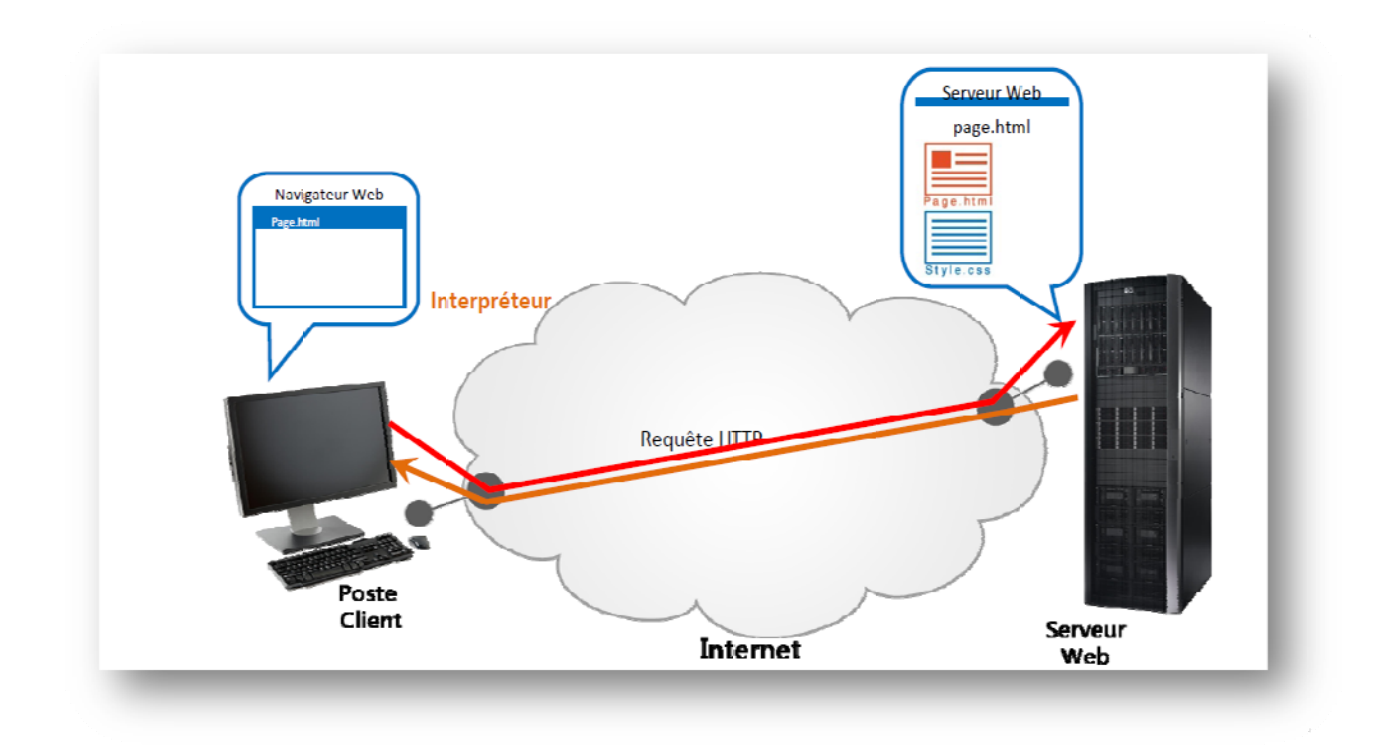

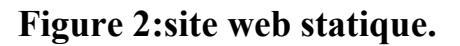

#### **2.3.2 2. Un site Web dyna amique :**

Est un ensemble de pages dont le contenu est exclusivement stocké sur une base de données. Ce type de site web permet la modification du contenu à tout moment et en toute autonomie ce qui veut dire que vous aurez la possibilité de gérer votre site internet vous-méme.il peut avoir des galeries de photos, des rubriques d'actualités et de forum etc....

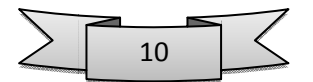

Les sites dynamiques représentent un grand pourcentage de site présent sur internet car ils permettent la gestion facile et rapide, l'évolution et les modifications, l'ajout de photos, vidéos et tout autre type de médias etc...

Besoin : HTML pour le contenu et CSS pour la décoration + PHP et MySQL pour gérer les informations entre les utilisateurs et la base de donner au serveur.

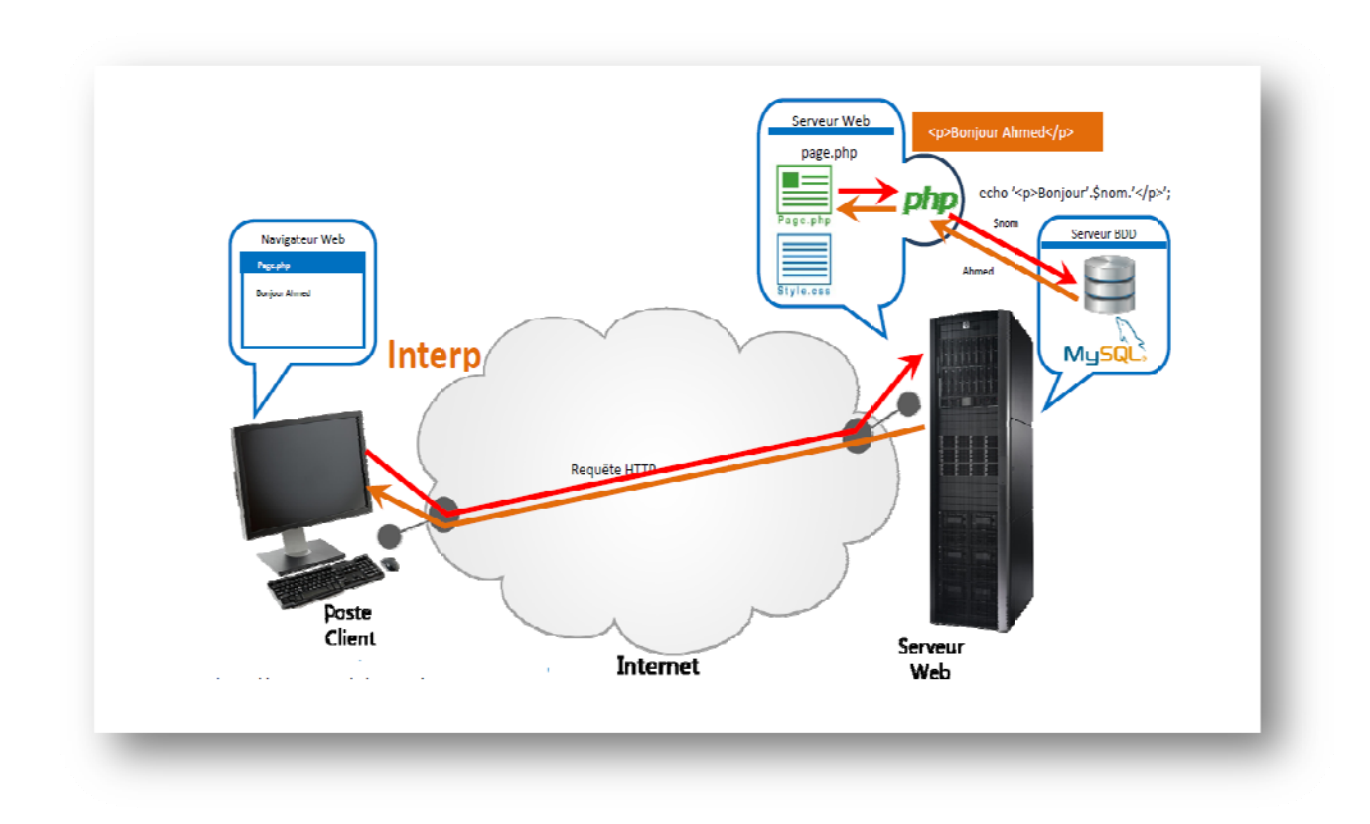

Figure 3: site web dynamique.

#### $3.$ Site internet e-commerce :  $3.1.$ Définition :

Le e-commerce est l'abréviation de "electronic commerce", ou "commerce électronique", ou encore "commerce en ligne", "boutique en ligne" etc. C'est un site sur lequel le marchand expose ses produits à vendre exactement comme dans une boutique classique. Le paiement s'effectue tout comme dans le commerce classique, c'est à dire via une plateforme bancaire (solution sécurisée, par carte bancaire / carte bleue, VISA master card, etc.) ou par chèque, ou encore par d'autres moyens de paiement.

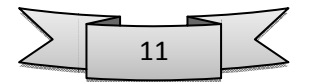

#### **3.2. Les formes de l'e-commerce (typologie) :**

Les nombreux travaux qui lui sont dédiés, mettent en lumière neuf catégories de commerce électronique selon la fonction principale des acteurs impliqués. En distinguant trois types de fonctions principales correspondant respectivement aux entreprises (business), aux consommateurs (consumer), et aux administrations (gouvernement), ces catégories du ecommerce peuvent être synthétisées dans le tableau suivant :

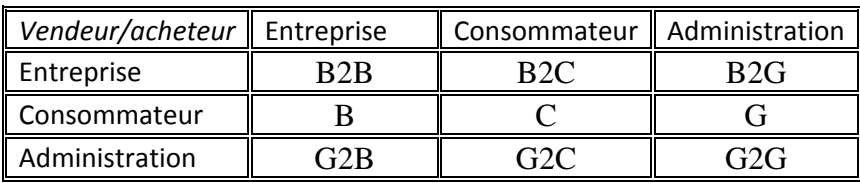

#### **3.2.1. Le B2C(business to consumers) :**

Désigne tout type d'activité économique (business) à destination du grand public et du consommateur final (consumer) : le commerce B to C.

#### **3.2.2. Le B2B (business to business):**

Se dit d'une activité professionnelle (échanges ou transactions commerciales) effectuée d'entreprise à entreprise. Le commerce B to B désigne par exemple les échanges entre un fournisseur de produits intermédiaires et un producteur distribuant au consommateur final. Services B to B : services aux entreprises.

#### **3.2.3. Le C2C(consumer to consumer) :**

Désigne l'ensemble des transactions commerciales réalisées entre particuliers. Les petites annonces de particuliers en presse ou les sites d'enchères ou de ventes d'occasion sur Internet appartiennent au secteur du C to C.

#### **3.2.4. Le C2B(consumer to business) :**

Est un modèle dans lequel les consommateurs (les particuliers) sont au service de l'entreprise en apportant un produit ou une prestation, et non le contraire comme c'est le cas traditionnellement. Ce modèle représente une tentative de renversement de la logique des rapports entre demande et offre. Son principe de base est de s'appuyer aux réseaux

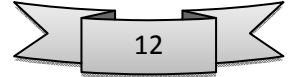

électroniques pour consolider la demande des particuliers et mettre en concurrence les offreurs

#### 3.2.5. Le G2B(gouvernment to business) et G2C (government to consumers):

Renvoient aux systèmes destinés à assurer les échanges entre les administrations d'un côté, et les entreprises et consommateurs de l'autre. Dans le premier cas, on peut songer aux marchés publics alors que dans le second, il s'agit davantage de la délivrance d'actes administratifs.

#### 3.2.6. Le G et B2G:

Lorsque le système assure des flux d'échanges commerciaux de sens inverse entre les mêmes acteurs précédents, on a respectivement affaire au B2G et au G. Le système qui permet aux entreprises d'effectuer leurs déclarations douanières en ligne est une illustration du B2G; alors que la déclaration d'impôts en ligne par les particuliers illustre le G.

Le schéma ci-dessous récapitule les différents types du e-commerce :

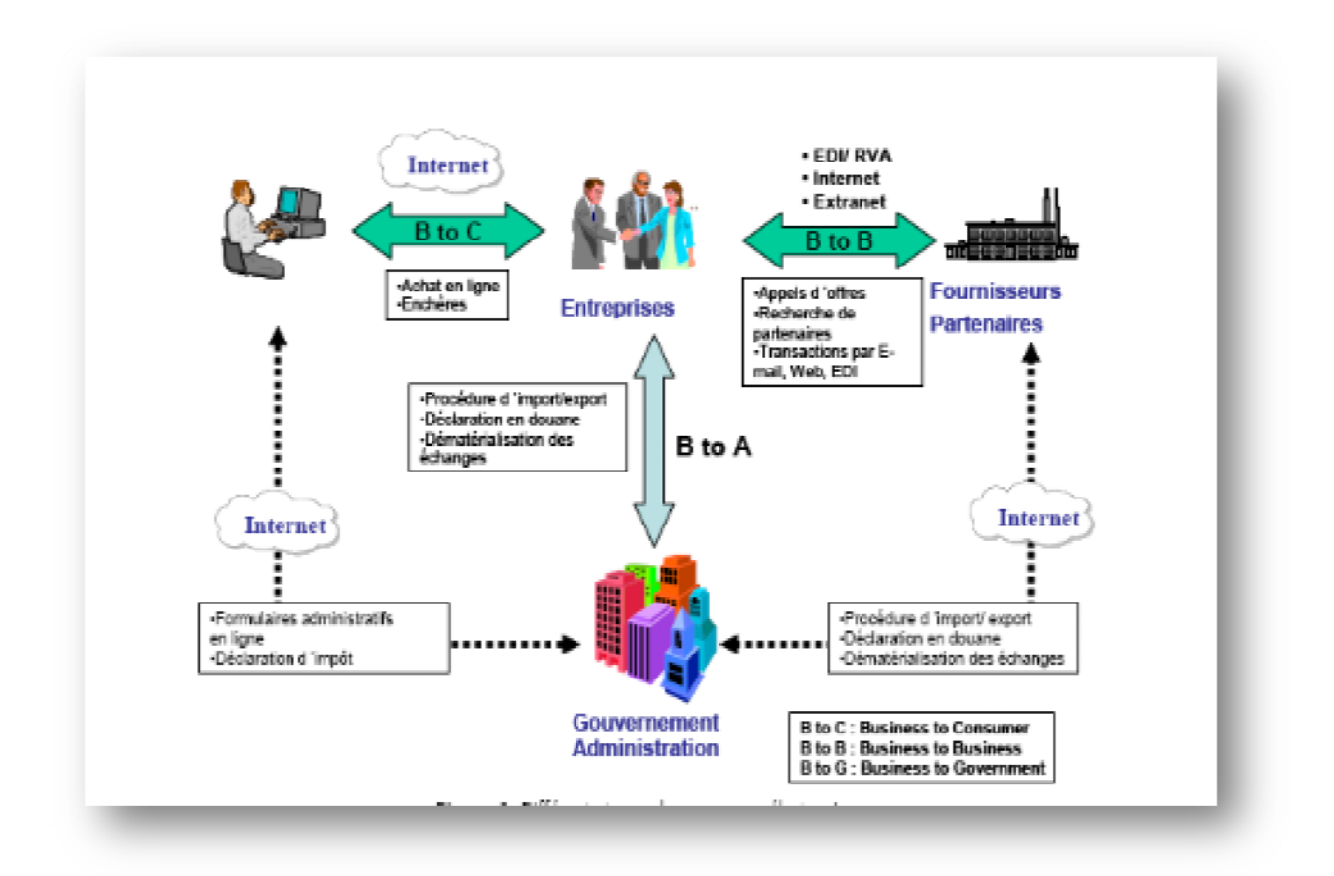

Figure 4 : Types du e-commerce.

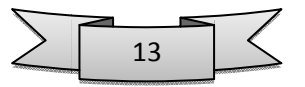

#### **3.3. Avantage et inconvénient de e-commerce :**

#### **3.3.1. Avantage :**

#### **3.3.1.1. Acheteurs :**

- **-** Rapidité dans la procédure d'achat.
- **-** Facilité de recherche de produits.
- Pas de contrainte espace / temps.
- **-** Facilité de comparaison des prix.

#### **3.3.1.2. Vendeurs :**

- **-** L'avantage d'une solution e-commerce est de pouvoir montrer et vendre ses produits dans n'importe quelle zone géographique, ce qui permet d'accroître sa clientèle, sans pour autant avoir un stock considérable et de ne pas être obligé d'avoir une location de boutique.
- **-** Réduction des coûts d'exploitation.
- **-** Facilité à démarrer.
- **-** Moins de procédures administratives.
- **-** Clientèle plus large.
- Pas de contrainte temps / espace.

#### **3.3.2. Inconvénient :**

#### **3.3.2.1. Acheteurs :**

- **-** Le commerce en ligne présente un peu de contrainte temps dans la mesure où il faut attendre que le produit soit livré.
- **-** Beaucoup de sites frauduleux.
- **-** Publicité mensongères, intempestives.
- **-** Pas de garantie sur les produits achetés.

#### **3.3.2.2. Vendeurs :**

- **-** Il y a plus de concurrence, car les acheteurs ont accès à toutes sortes de produits.
- **-** Pas de sécurité totale sur les moyens de paiement.
- **-** Services après ventes très long.
- **-** Mauvaise réputation.

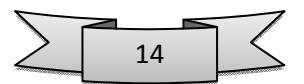

#### **4. Présentation du projet :**

#### **4.1. Qu'est-ce qu'une boutique en ligne ?**

Il s'agit d'un site web commercial qui présente les produits et services mis à la vente sous la forme d'un catalogue en ligne.

Elle permet par exemple de franchir les frontières physiques pour toucher une clientèle internationale 24h/24 sans aucune charge d'implantation de fonds de commerce et de réduire les coûts de communication et d'information

L'internaute peut donc acheter les produits à sa convenance en cliquant tout simplement sur un bouton qui les ajoute dans un panier d'achat.

La boutique en ligne est toujours équipée d'une solution de paiement en ligne comme celle de la carte bleu.

La commande sera livrée en fonction du choix de l'internaute et selon les modalités définies par le responsable de la boutique.

### **4.2. Objectif :**

Il nous semble nécessaire de préciser que les caméras et les appareils photo qui nous serviront de mener à mieux notre recherche, ont pour objectifs:

- o De rassurer la fiabilité de notre site web.
- o Proposer certaines solutions pour essayer de résoudre le problème technologique.
- o Faciliter le paiement de factures en ligne en ouvrant des comptes dans les différents guichets.
- o Donner des informations sur les points de vente de la boutique.
- o Gérer les produits (ajouter, modifier ou supprimer des produits).

Notre projet présente une vitrine d'une boutique en ligne donc c'est une interface entre le client et la boutique, il permet au client de lancer des recherches en utilisant les medias (Images, Flash …etc.), effectuer des demandes et de recevoir une confirmation.

#### **5. Mode paiement :**

Payer en ligne signifie payer via internet. Parfois appelé « e-paiement » ou « monnaie électronique », le paiement sur internet se développe parallèlement à la croissance du commerce électronique.

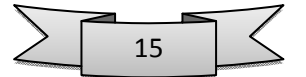

Le paiement en ligne se fait dans la partie sécurisée du site d'un commerçant ou sur le site internet d'une banque.

Pour pouvoir payer en ligne, il suffit d'indiquer le numéro de carte bancaire et sa date d'expiration. Cela est possible grâce à la signature et au certificat électroniques.

#### **5.1. Moyen de paiement du commerce électronique :**

#### **5.1.1. Le Paiement par chèque :**

 Avantage : Il arrive que des internautes soient réticents à l'idée de donner leur numéro de carte bancaire sur un site en ligne. Il peut être judicieux de leur proposer un paiement par chèque.

 $\triangleright$  Un inconvénient : ce mode implique un traitement manuel.

#### **5.1.2. La carte de crédit :**

Avantage : Simplicité, universalité, paiement différé.

 Inconvénients : Public restreint aux majeurs, cout des commissions, montant des transactions plafonnées

#### **5.1.3. Les virements automatisés :**

Avantage : Facilité, très fiable pas de répudiation possible, faible cout.

 Inconvénients : Nécessité pour le client d'être client de ces banques, contestations difficile à gérer.

#### **5.1.4. Paiement par comptes de tiers /portefeuille virtuel :**

Transfert d'argent d'un compte /portefeuille virtuel à un autre en communiquant un numéro virtuel (ex : adresse e-mail) et un mot de passe.

#### **Example:**

- PayPal, Google Wallet, Amazon.
- Hipay.com (Hi-Media).
- Wexpay.com.

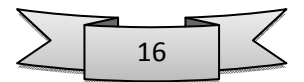

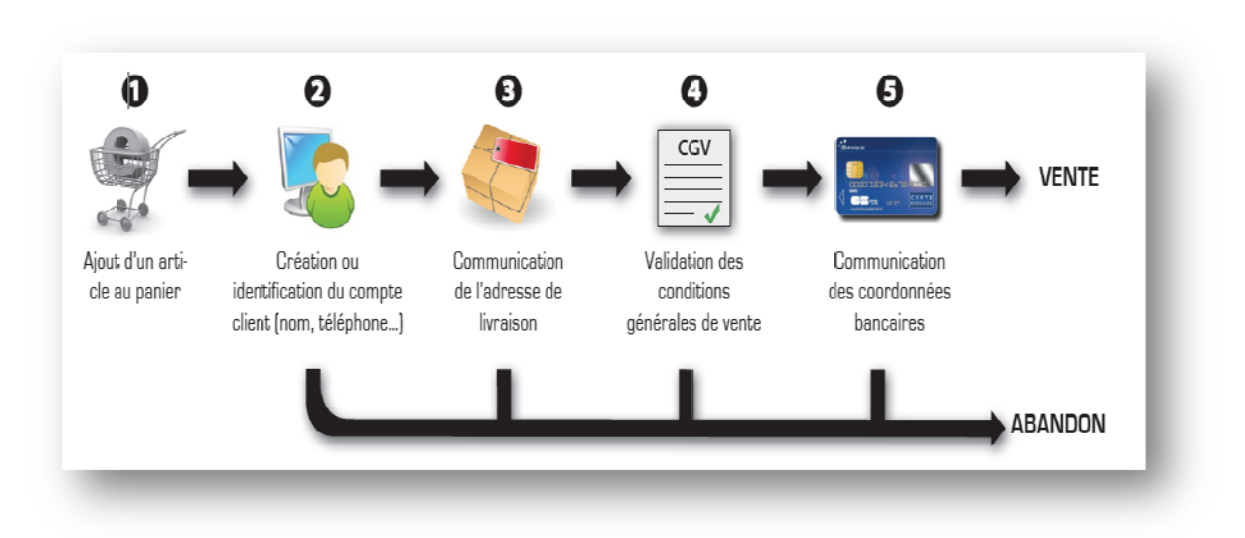

Figure 5 : Mode de paiement en ligne.

#### 6. **Conclusion:**

L'Internet est en effet un réseau de vigilance, alimenté par les associations et les gouvernements, accessible à tous les citoyens et qui sert de source d'information pour les médias. Dans ce chapitre nous avons donné un aperçu de ce qu'est l'Internet, des services qu'il offre parmi lesquels le web. Nous avons alors détaillé les concepts du web et des technologies associées.

Notre travail dans le cadre de ce mémoire concerne la conception et l'implémentation d'un site web e-commerce. Le chapitre suivant est dédié à l'analyse, conception, programmation et développement de notre site web.

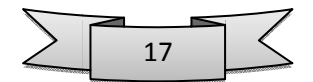

# CHAPITRE 2 : **CONCEPTION DU SITE**

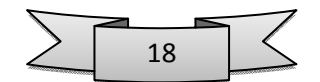

#### **1. Introduction :**

La réalisation d'un site web doit être impérativement précédée d'une méthodologie d'analyse et de conception qui a pour objectif de permettre de formaliser les étapes préliminaires du développement d'un site afin de rendre ce développement plus fidèle aux besoins du client. Afin de bien contrôler le développement et la mise en place de notre site web il faut suivre et respecter l'ordre des étapes, et cela se fait par le billet d'un processus de développement, pour notre projet nous avons choisis le processus 2TUP. C'est une approche de développement qui s'appuie sur le cycle de vie en Y, elle comporte 03 branches :

- $\checkmark$  Une branche technique : comporte la capture des besoins fonctionnels et analyse la spécification fonctionnelle de manière à obtenir une idée de ce que va réaliser le système en termes de métier.
- $\checkmark$  Une branche fonctionnelle : la capture des besoins techniques, qui recense toutes les contraintes et les choix dimensionnant la conception du système. Les outils et les matériels sélectionnés. la conception générique, qui définit ensuite les composants nécessaires à la construction de l'architecture technique.
- $\checkmark$  Une phase de réalisation : à l'issue des deux dernières branches la réalisation du système consiste à les fusionner qui conduit à l'obtention d'une approche en forme de Y. Cette branche comporte les étapes suivantes
	- **-** La conception préliminaire qui représente une étape délicate, car elle intègre le modèle d'analyse dans l'architecture technique de manière à tracer la cartographie des composants du système à développer.
	- **-** La conception détaillée qui étudie ensuite comment réaliser chaque composant.
	- **-** Le codage qui produit ces composants et teste au fur et à mesure les unités de code réalisées.
	- **-** La recette qui consiste enfin à valider les fonctions du système développé.

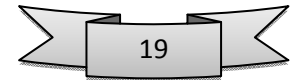

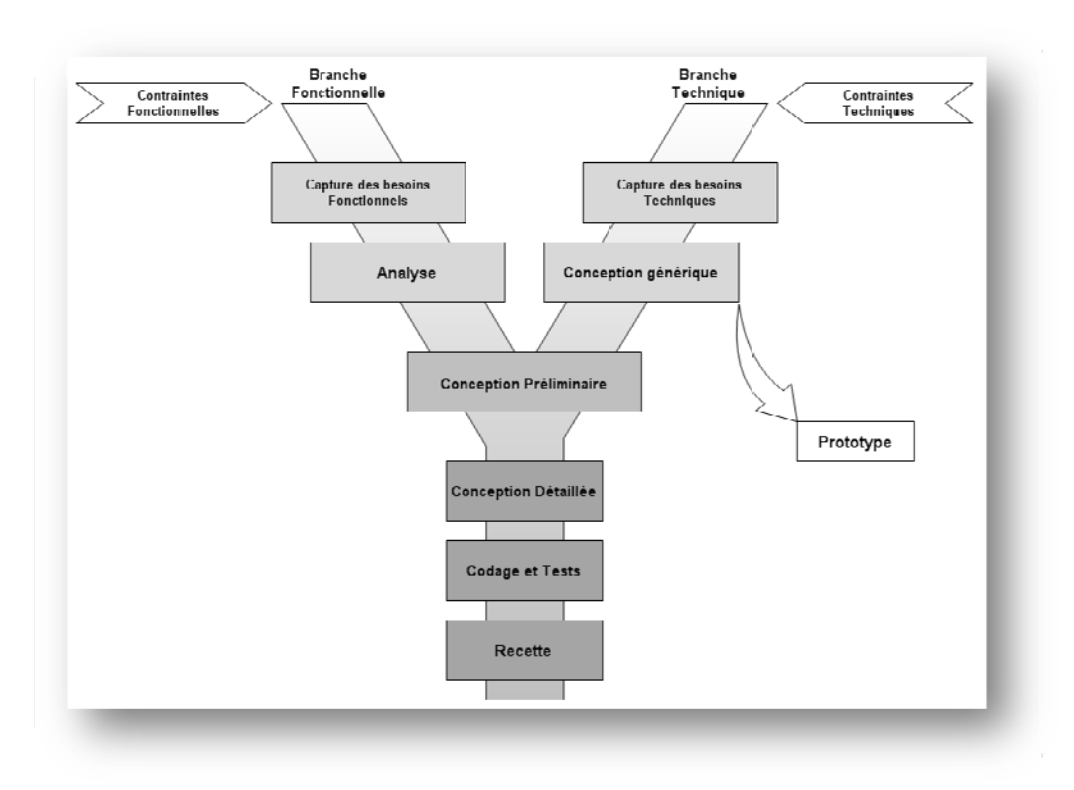

Figure 6 : Approche de développement en Y

#### $1.1.$ Critères de choix de l'approche 2TUP :

Nous avons choisis l'approche 2TUP à cause de ces nombreux avantages :

- la présence de l'utilisateur dans toutes les phases de développement.  $\circ$
- o La démarche est itérative et incrémental, itérative dans le sens où elle propose de faire des itérations lors de ses différentes phases. Ceci garantit que le modèle construit à chaque phase ou étape soit affiné et amélioré. Chaque itération peut servir aussi à ajouter de nouveaux incréments.

#### 2. Langage UML:

UML se définit comme un langage de modélisation graphique et textuel destiné à comprendre et décrire des besoins, spécifier, concevoir des solutions et communiquer des

points de vue il permet d'unifier les notations et les concepts oriente objet il unifie également les notations nécessaires aux différentes activités d'un processus de développement et offre, par ce biais, le moyen d'établir le suivi des décisions prises, depuis la spécification jusqu'au codage.

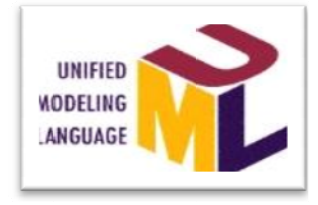

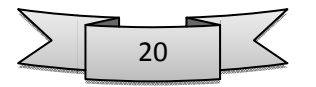

#### **2.1. Les diagrammes UML :**

UML possède différents diagramme qui permettent de par leur facilité et clarté, de bien modéliser le système à chaque étape.

Voici une présentation rapide des différents diagrammes UML utilisés tout au long du projet :

- **3.1.1. Diagramme de séquence** : représente les échanges de messages entre objets, dans le cadre d'un fonctionnement particulier du système.
- **3.1.2. Diagramme des cas d'utilisation** : représente la structure des fonctionnalités nécessaires aux utilisateurs du système. Il est utilisé lors des étapes de capture des besoins fonctionnels et techniques.
- **3.1.3. Diagramme de classes** : sûrement l'un des diagrammes les plus importants dans un développement orienté objet. Sur la branche fonctionnelle, ce diagramme est prévu pour développer la structure des entités manipulées par les utilisateurs.

#### **2.2. Critère de choix d'UML :**

- o L'approche 2TUP s'appuie sur UML tout au long du cycle de développement.
- o UML s'appuie sur des diagrammes simples et explicites ce qui rend la conception simple et lisible.

#### **3. Conception du site web :**

Après avoir présenté le processus de développement et le langage de modulation nous allons entamer la phase de conception :

#### **3.1. Capture des besoins fonctionnels :**

#### **3.1.1. Recueil des besoins fonctionnels :**

Dans notre site web nous avons capturé les principales fonctionnalités suivantes :

- **Gestions des utilisateurs :** elle permet de gérer les inscriptions et la connexion du différent utilisateur du site à savoir **:** les clients.
- **Gestions des produits** : elle décrit la fonction de mise à jour des différents produits disponible.
- **Gestions des achats et payement :** cette fonctionnalité permet de gérer les opérations d'achat ainsi que le mode de payement.

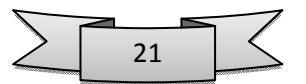

## 2014

#### 3.1.2. Identification des rôles :

Les acteurs de notre site web sont :

- Administrateur : les activités liées à l'administrateur sont :  $\bullet$ 
	- Gestions des utilisateurs.  $\overline{a}$
	- Confirmer la mise à jour la liste des produit.  $\overline{a}$
- Clients:  $\ddot{\phantom{a}}$ 
	- S'inscrire.
	- S'authentifier.
	- Consulter les produits.  $\sim$
	- Acheter et effectuer le payement.  $\blacksquare$

#### $3.2.$ Diagramme de séquence :

#### 3.2.1. Diagramme de séquence « partie achat » :

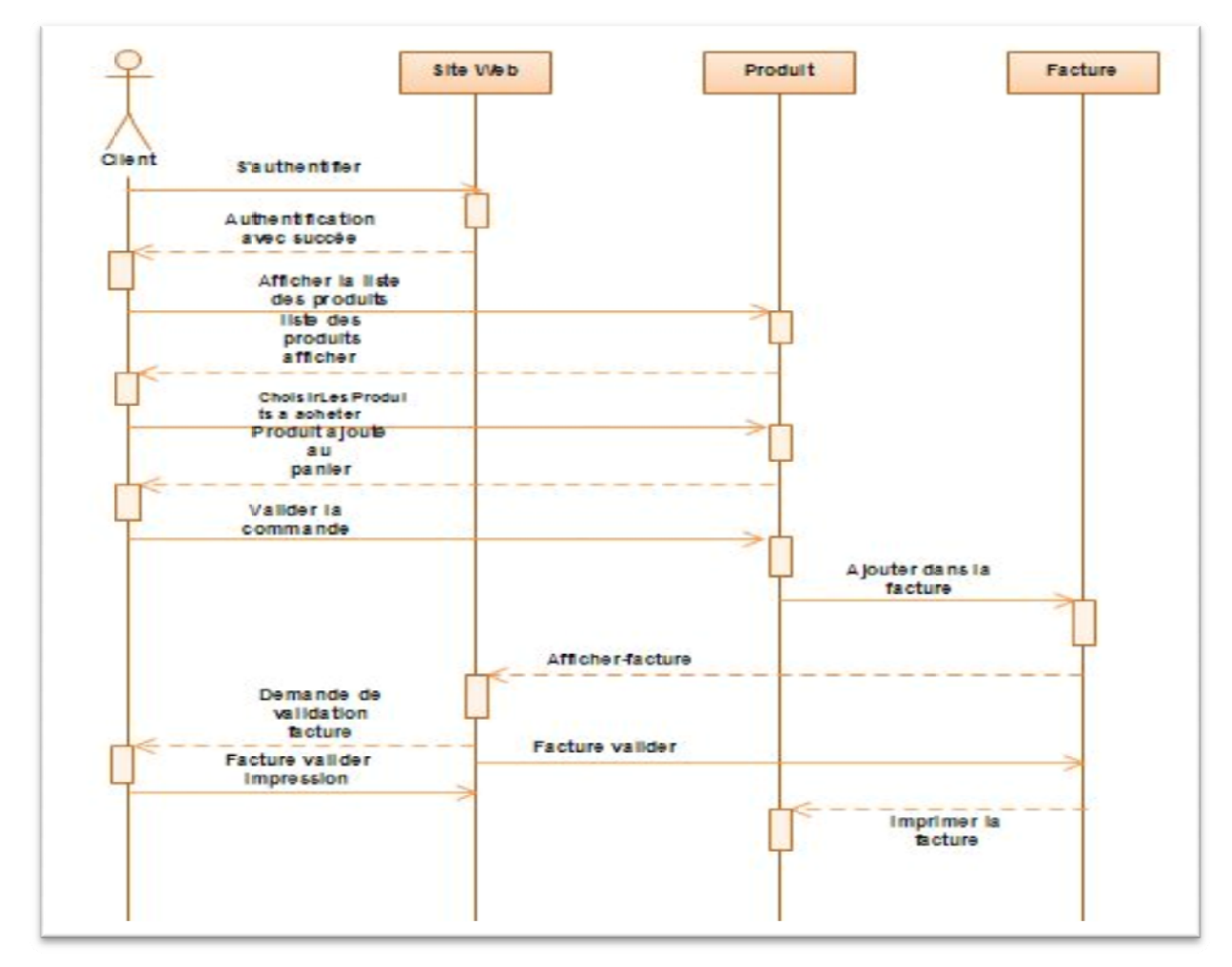

Figure 7 : Diagramme de séquence « partie achat ».

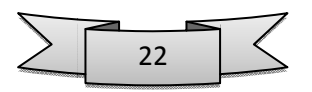

#### 3.2.2. Diagramme de séquence « partie inscription » :

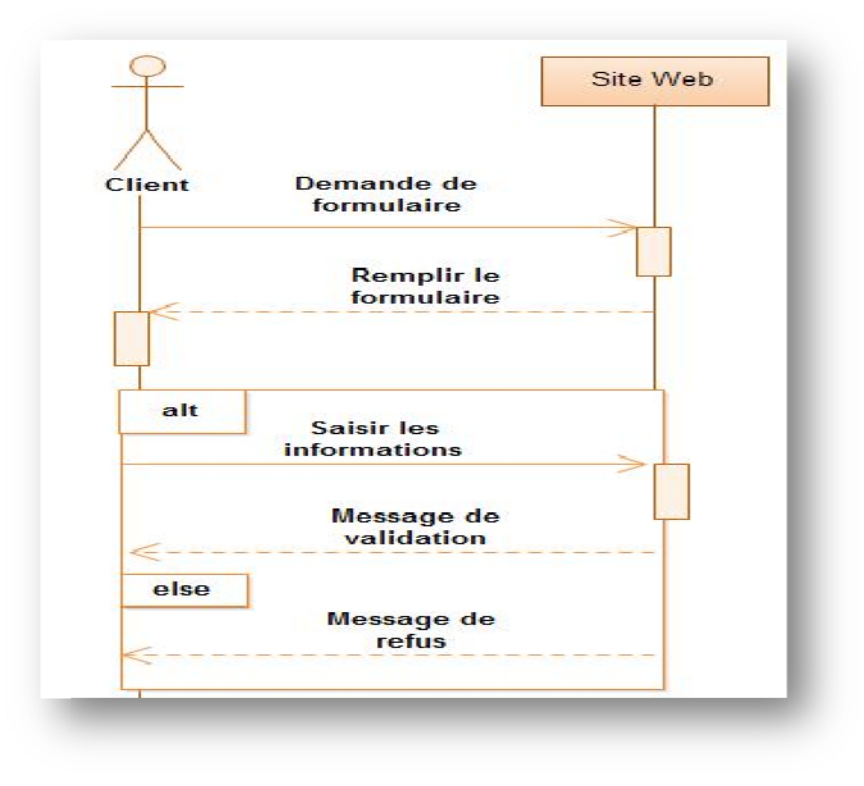

#### Figure 8 : Diagramme de séquence « partie inscription ».

#### 3.2.3. Diagramme de séquence « partie authentification » :

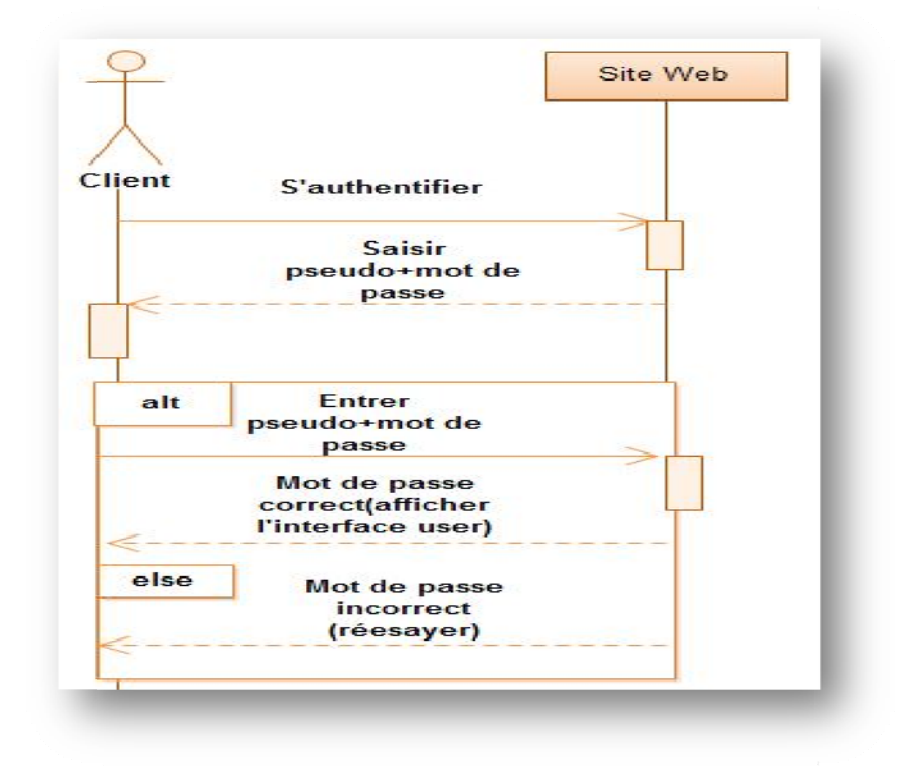

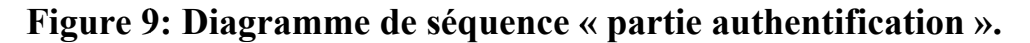

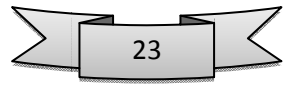

#### $3.3.$ Diagramme de cas d'utilisation :

#### 3.3.1. Diagramme de cas d'utilisation « l'interface administrateur» :

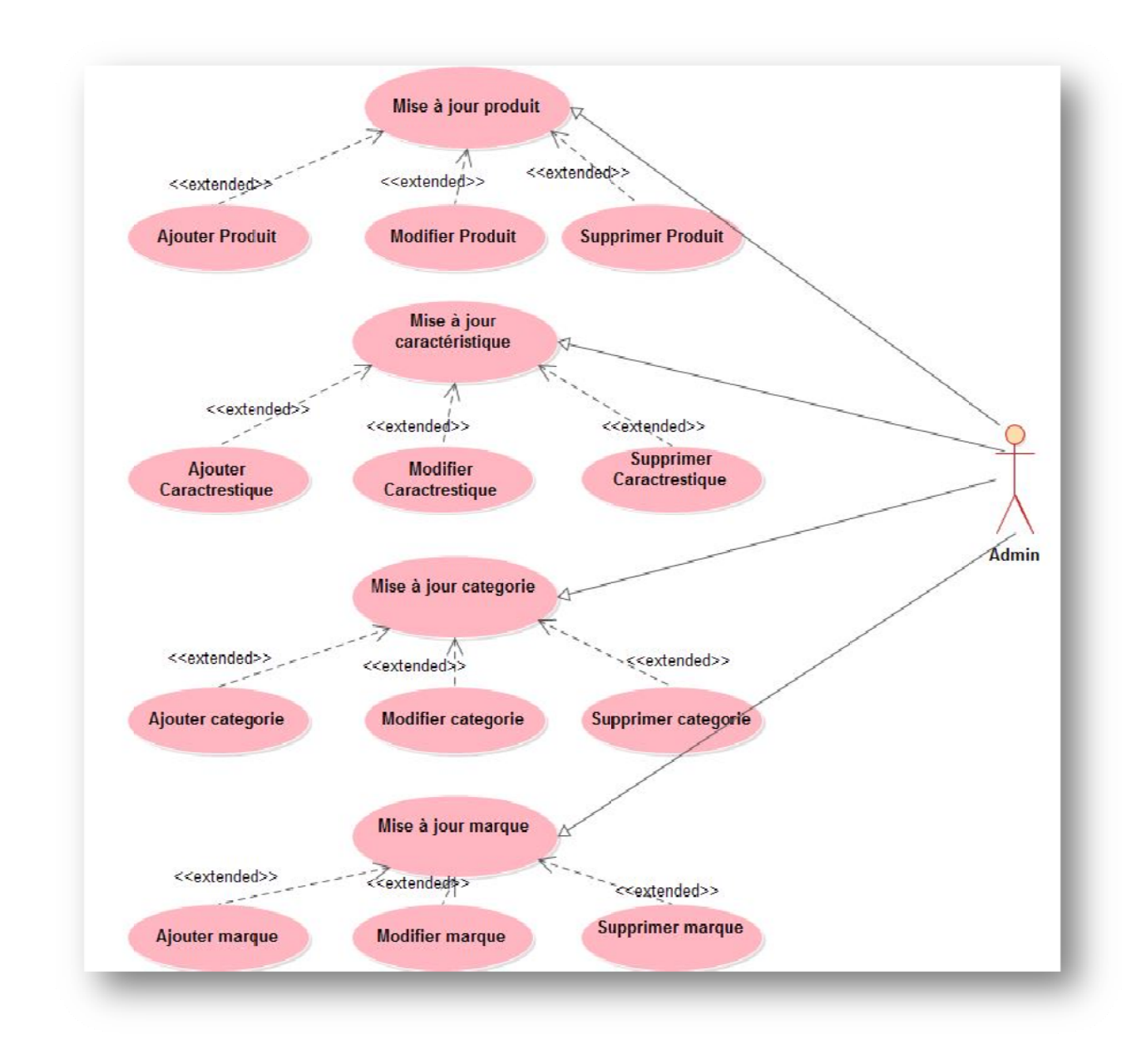

Figure 10: Diagramme de cas d'utilisation « interface administrateur ».

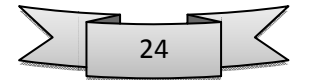

#### 3.3.2. Diagramme de cas d'utilisation « l'interface client» :

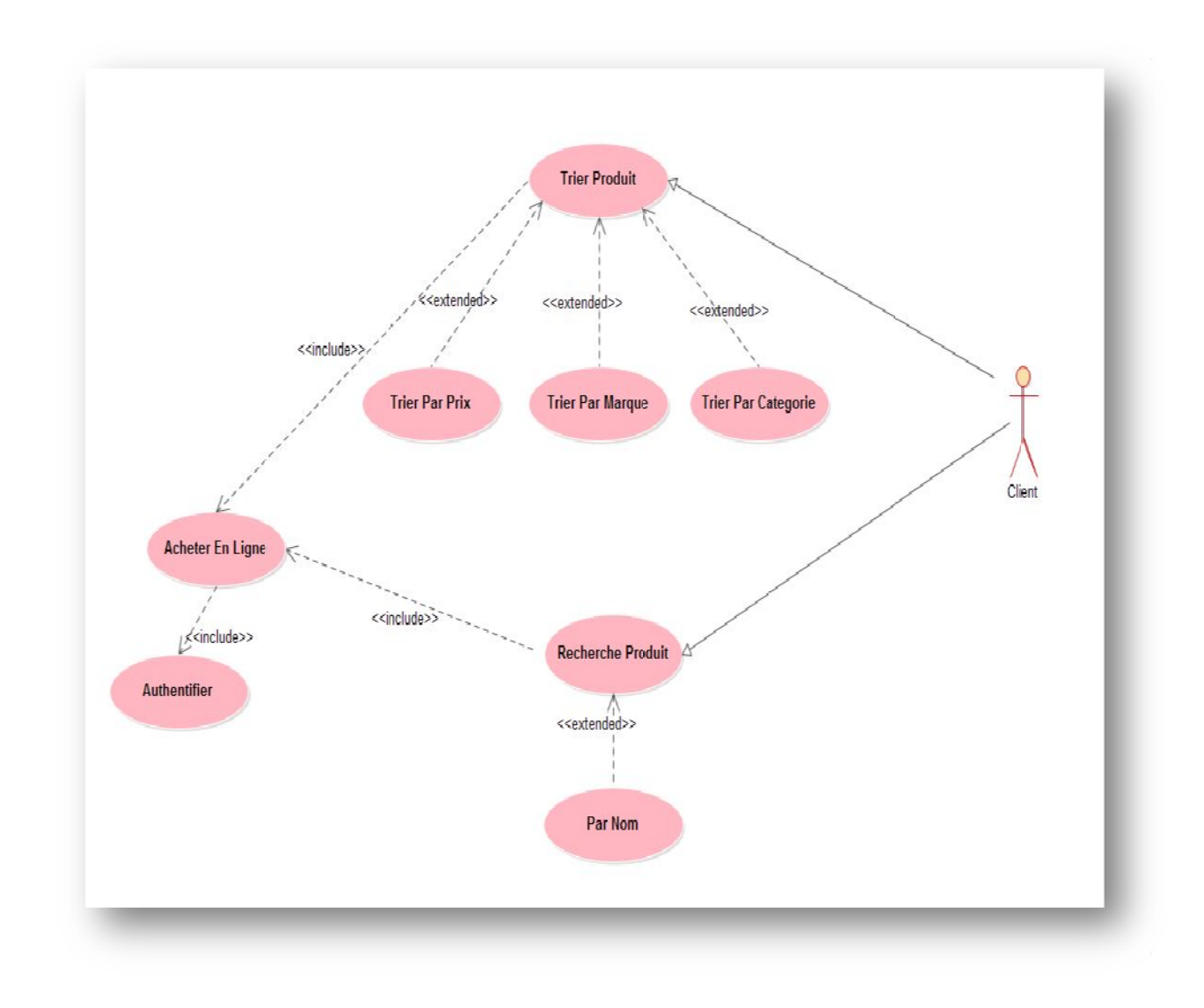

Figure 11 : Diagramme de cas d'utilisation « interface client ».

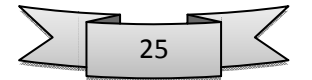

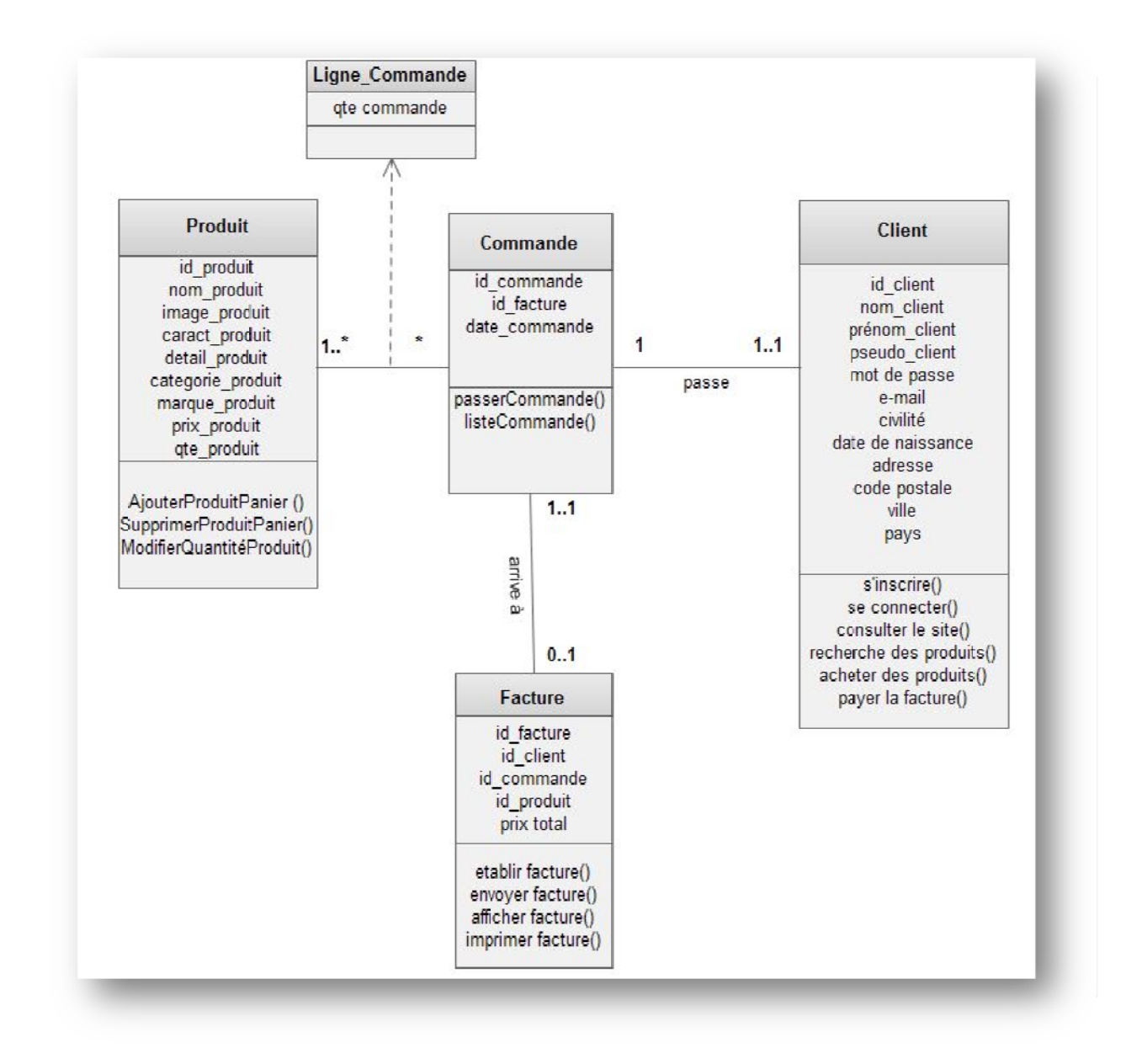

Figure 12 : Diagramme de classe.

#### 4. Conclusion:

Ce chapitre a été consacré à la conception. Après avoir effectué une étude préliminaire, passant par les étapes du processus de développement 2TUP en faisant appel aux diagrammes d'UML. Et dans le chapitre suivant nous allons passer à l'étape d'implémentation de notre magazine en ligne.

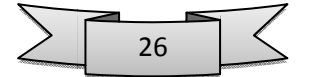

# CHAPITRE 3 : **IMPLEMENTATION DU SITE**

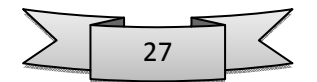

#### 1. Introduction:

A ce stade du processus, les cas d'utilisation sont terminés, le problème a été analysé en profondeur .Nous avons défini une conception mieux appropriée aux besoins de l'application. Nous pouvons alors entreprendre la dernière activité du Processus Unifié qu'est de même composé de deux parties (implémentation et test), avant comme objectif d'aboutir à un produit final, exploitable par les utilisateurs. Dans cette phase nous allons présenter les outils de développement que nous avons utilisé, l'architecture matérielle mise en place, implémenter tous les cas d'utilisation, et enfin les tester.

#### 2. Outils et langage utilisés :

#### 2.1. HTML5 & CSS3:

HTML est un langage dit de « marquage » (de « structuration » ou de « balisage ») dont le rôle est de formaliser l'écriture d'un document avec des balises de formatage. Les balises permettent

d'indiquer la façon dont doit être présenté le document et les liens qu'il établit avec d'autres documents.

CSS : feuille de style c'est un langage qui permet de gérer l'apparence de la page web (agencement, positionnement, décoration, couleur, taille du texte...).

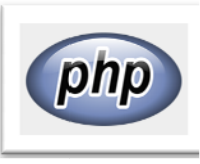

#### $2.2.PHP:$

Est un langage de programmation libre4 principalement utilisé pour produire des pages Web dynamiques via un serveur HTTP3, mais pouvant

également fonctionner comme n'importe quel langage interprété de façon locale. PHP est un langage impératif orienté-objet.

#### 2.3. MYSOL:

MySQL est une base de données relationnelle dont le principe est d'enregistrer les informations dans des tables, qui représentent des

regroupements de données par sujets (table des clients, table des fournisseurs, table des produits, etc). Les tables sont reliées entre elles par des relations.

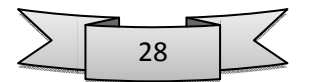

Le langage SQL (acronyme de Structured Query Language) est un langage universellement reconnu par MySql et les autres bases de données et permettant d'interroger et de modifier le

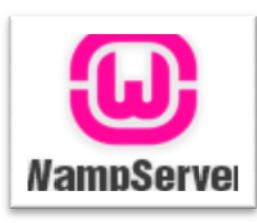

#### contenu d'une base de données.

#### 2.4. WAMPSERVER:

Est une plateforme de développement Web de type WAMP, permettant de faire fonctionner localement (sans se connecter à un

serveur externe) des scripts PHP. WampServer n'est pas en soi un logiciel, mais un environnement comprenant deux serveurs (Apache et MySQL), un interpréteur de script (PHP), ainsi que phpMyAdmin pour l'administration Web des bases MySQL.

#### 2.5. JOUERY:

Est une bibliothèque JavaScript libre qui porte sur l'interaction

entre JavaScript (comprenant Ajax) et HTML, et a pour but de simplifier des commandes communes de JavaScript.

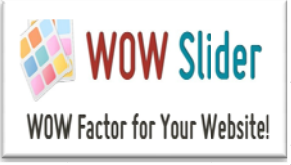

#### 2.6. WOW Slider:

WOW Slider permet de créer de jolies diaporamas d'images et de les publier en ligne facilement. Habituellement, la conception curseurs

de photos qui peuvent être intégrées dans des sites Web et partagées en ligne est une tâche assez fastidieuse et difficile, mais grâce à WOW Slider œuvre de ce procédé devient étonnamment simple et facile.

#### 2.7. Flash After Effects:

After Effects est un logiciel composition édité par la société Adobe. Il

permet de créer des effets spéciaux et des animations graphiques pour tous supports à partir de n'importe quels types de sources.

#### 3. Conception de la base de données :

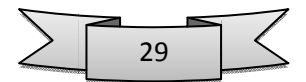

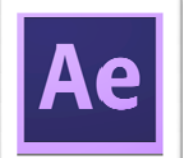

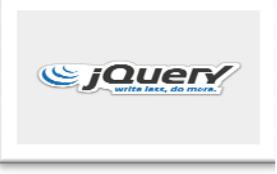

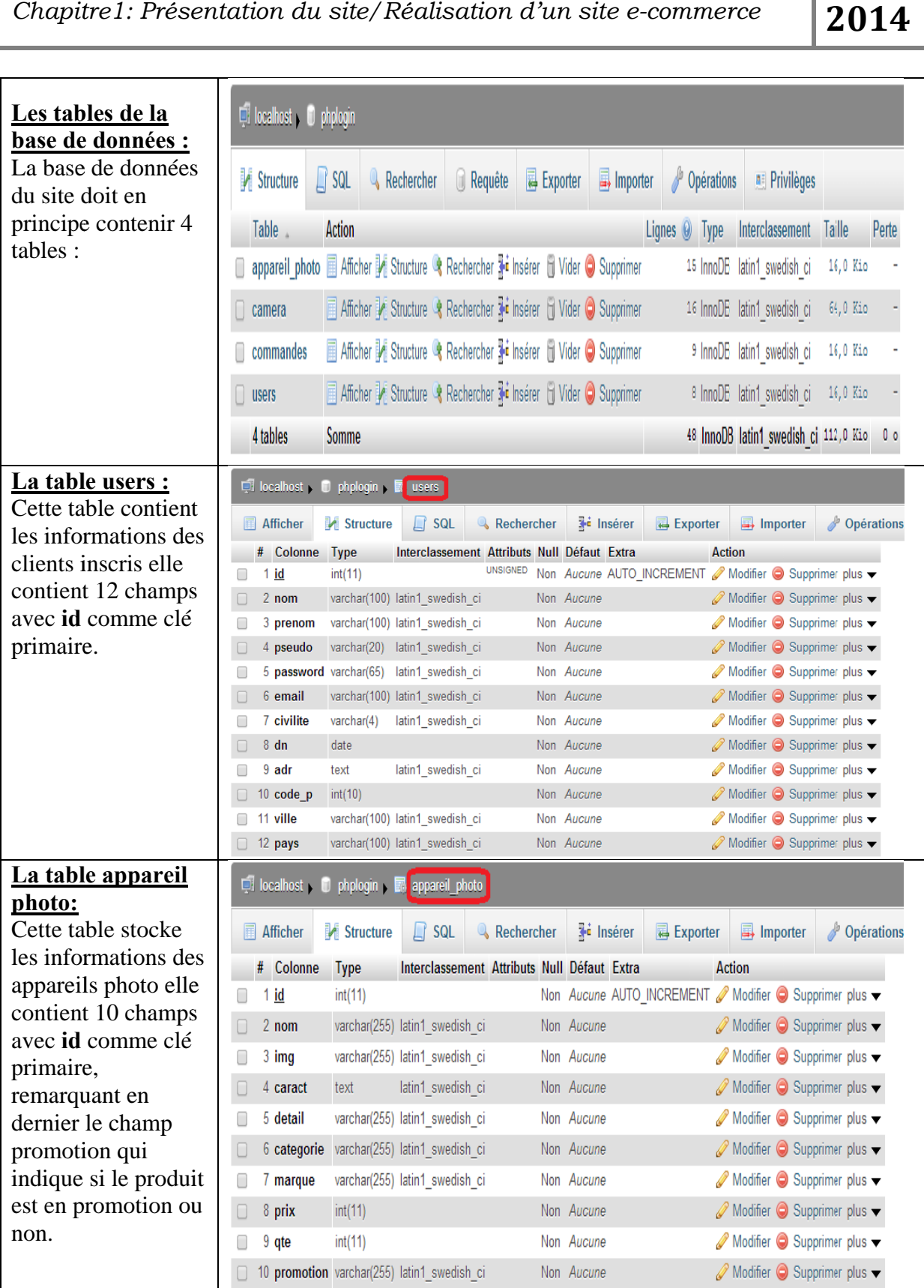

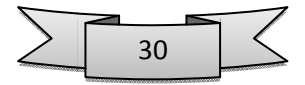

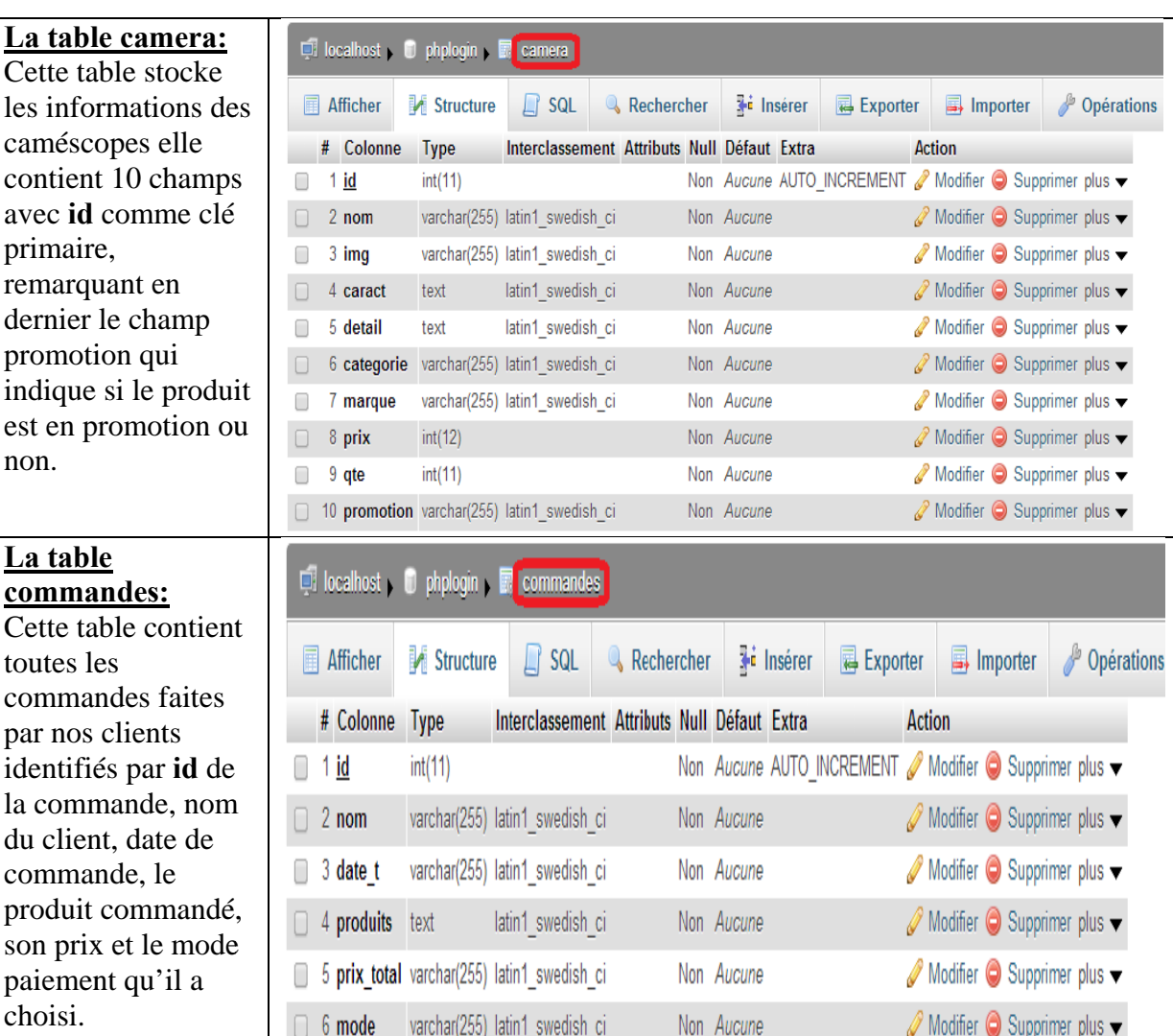

#### **4.** Description de l'application:

L'application est un site web, l'exécution se fait par l'accès à la page principale, c'est la page d'accueil qui est réservée aux visiteurs, elle contient des interfaces faciles à manipuler. L'organisation des pages est réaliser en utilisant les tables et les feuilles de style CSS.

#### **4.1. Page d'a accueil:**

Notre application a une interface graphique dont la page d'accueil est comme suit :

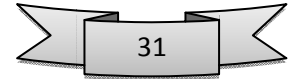

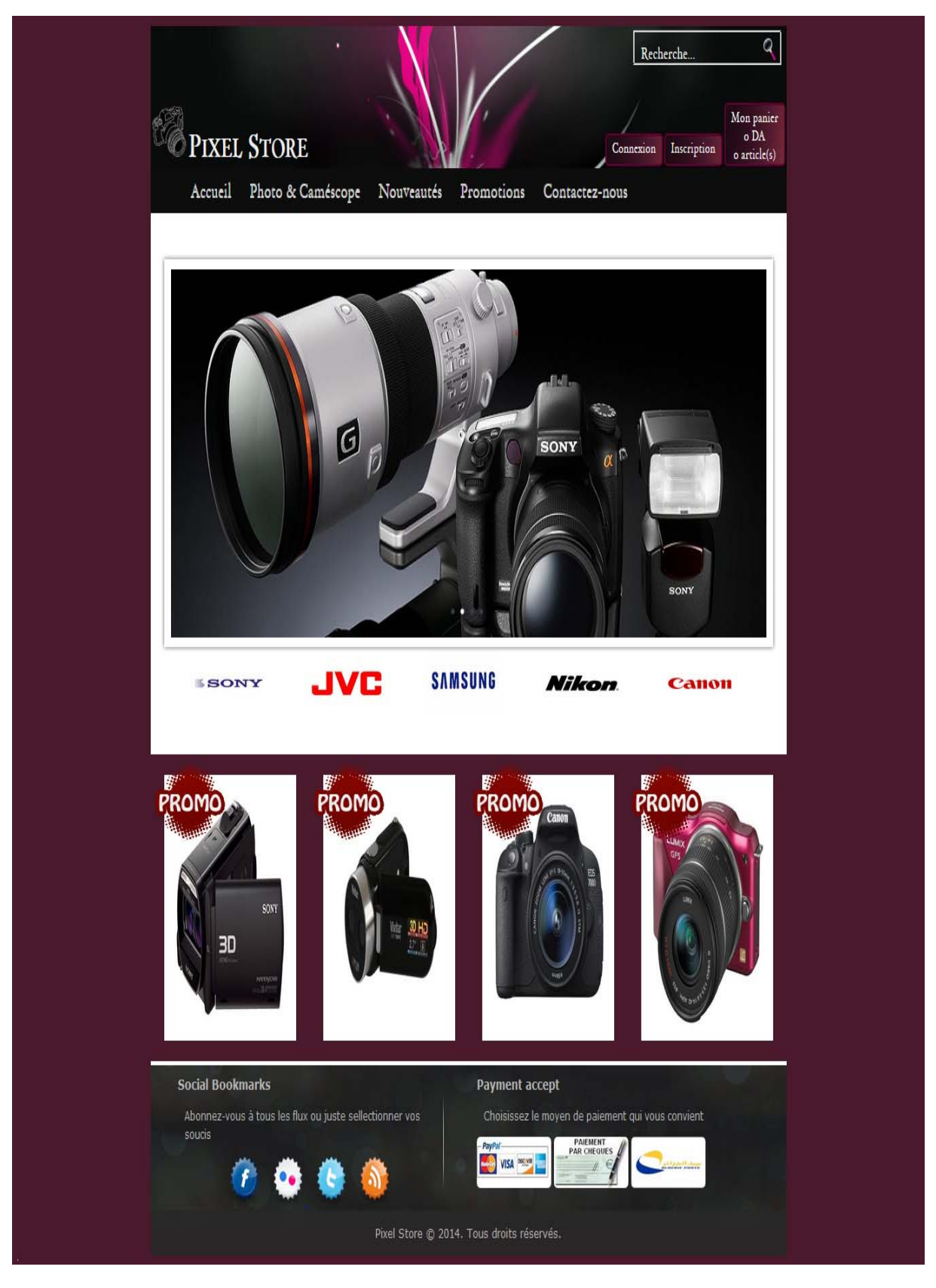

**Figure 13 : Page d'accueil.** 

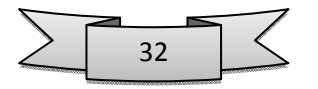

#### **4.2. Page des produits:**

Notre site a 2 pages de produits : une pour les appareils photo et l'autre pour les caméscopes.

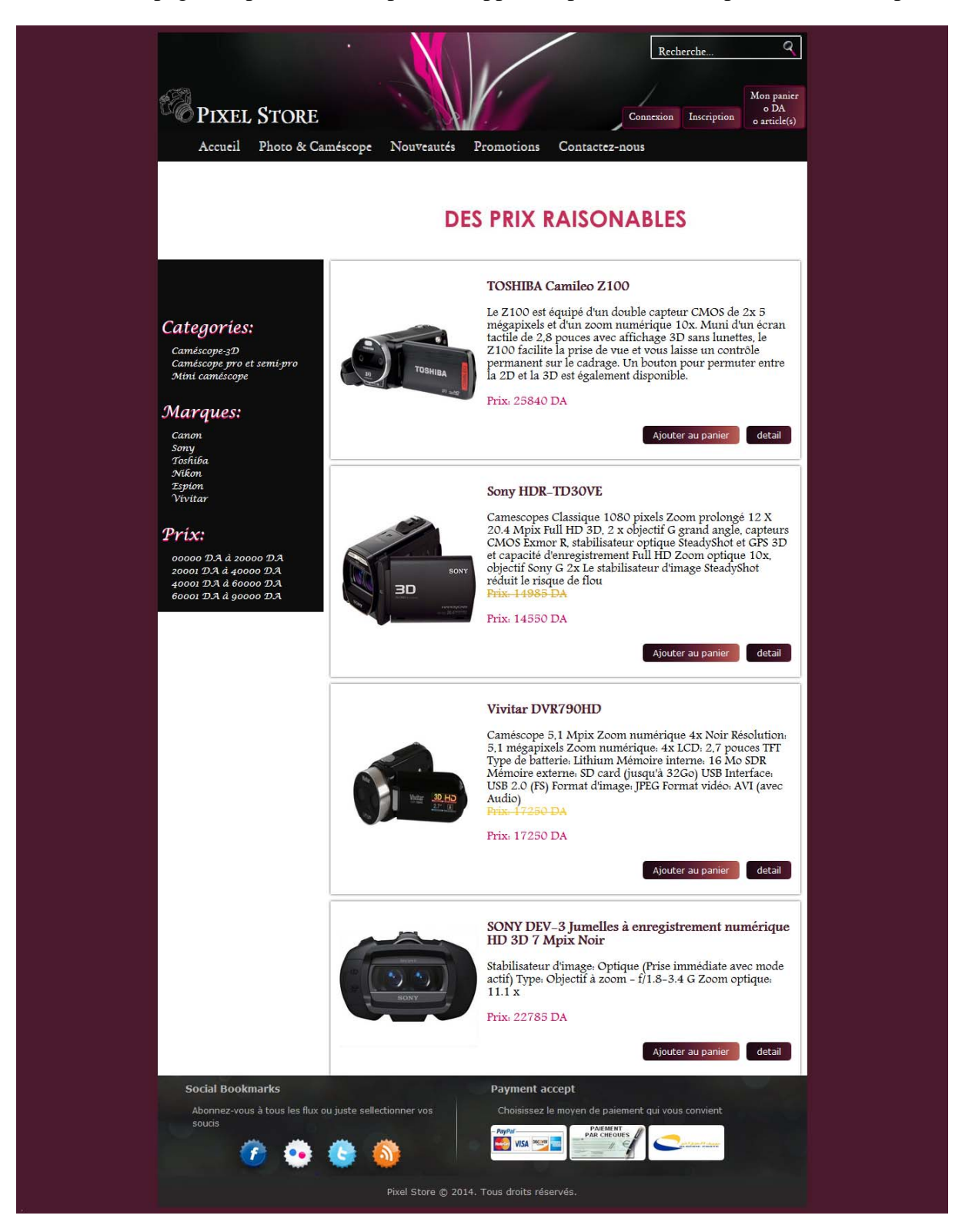

**Figure 14 : Page des produits.** 

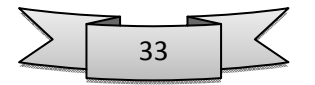

#### **4.3. Détail d'un produit:**

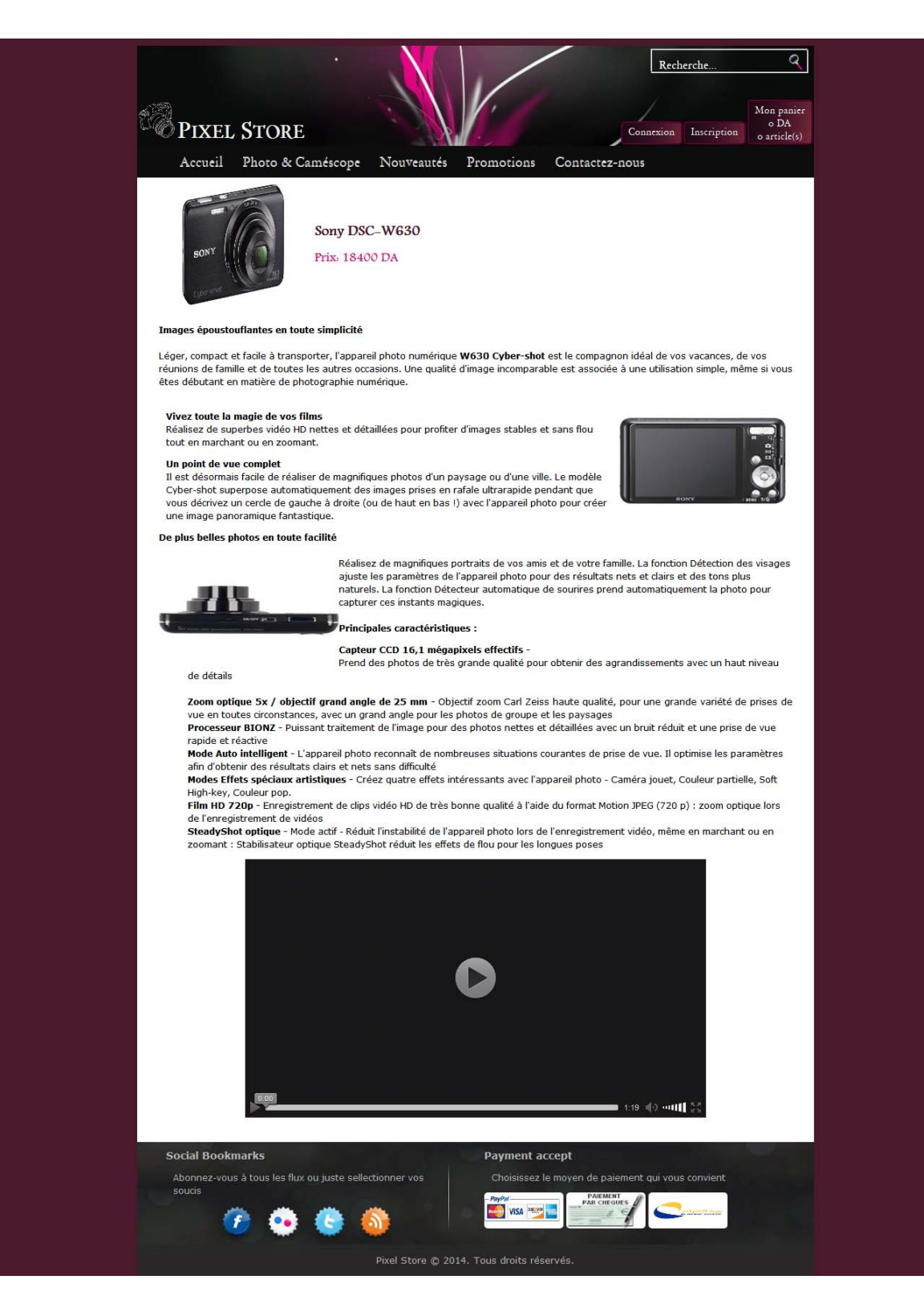

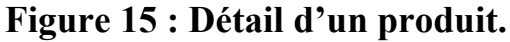

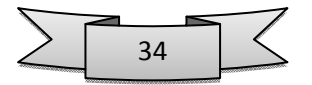

#### 4.4. Formulaire d'inscription :

Le client doit remplir ce formulaire pour pouvoir s'inscrire sur notre site :

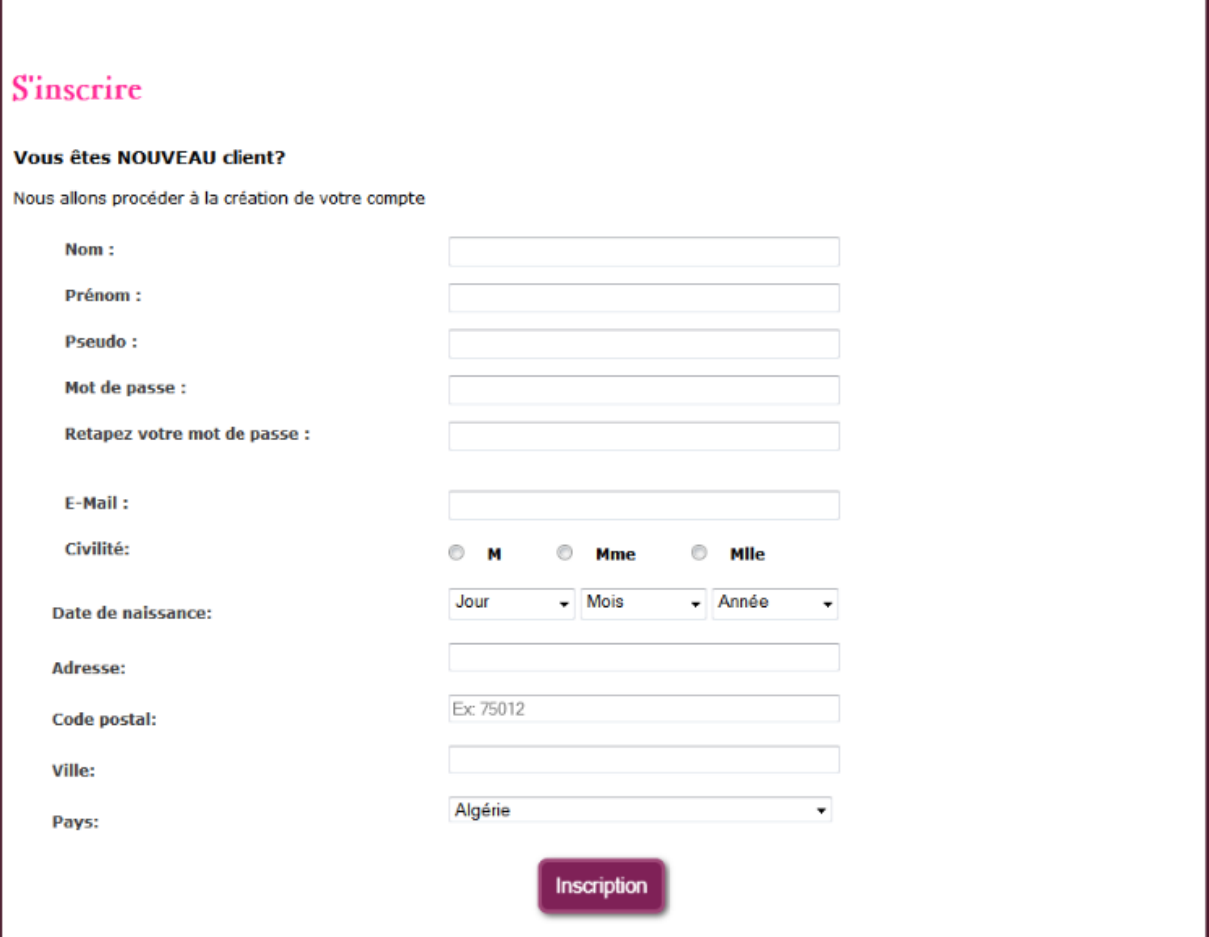

Figure 16 : Formulaire d'inscription.

4.5. Un utilisateur connecté :

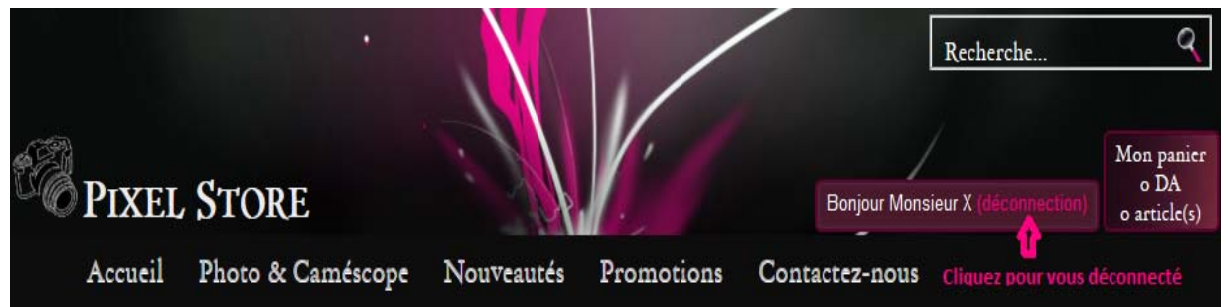

Figure 17 : Utilisateur connecté.

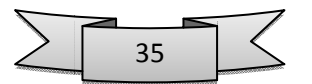

#### 4.6. Barre de recherche :

Le client peut chercher n'importe quel produit en saisissant tout simplement son nom.

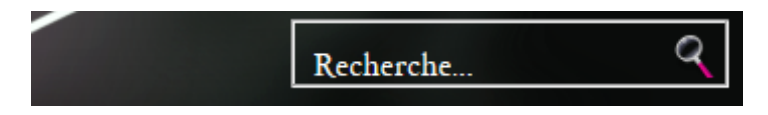

Figure 18 : Barre de recherche.

#### 4.7. Page contactez-nous:

On a eu l'idée de créer la page contactez-nous avec la carte Google Map pour que l'utilisateur très facilement. peux nous contactez

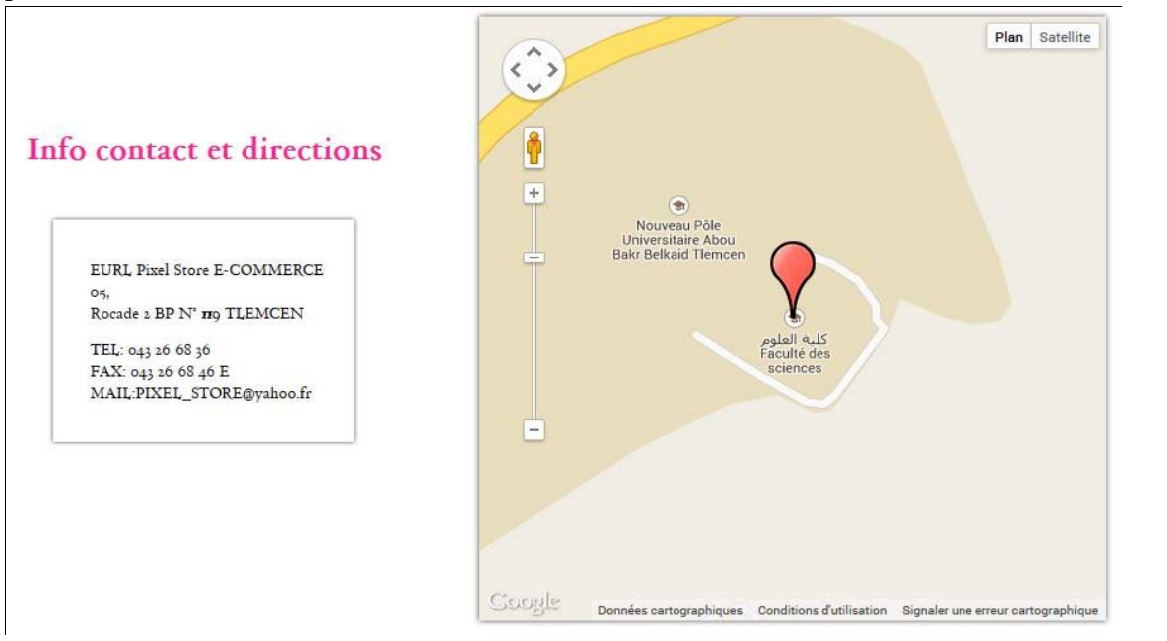

#### **Figure 19 : Page contactez-nous.**

#### 4.8. Etape pour faire une Commande:

Les étapes à suivre pour faire une commande sont :

#### 4.8.1. Panier:

Le panier du client va contenir l'ensemble des articles en cours de commande, c'est- à-dire tous ceux qui n'ont pas encore été validés par le client. Cette page panier permet au client de modifier la quantité d'objets commandés, supprimer des produits et surtout de valider sa commande.

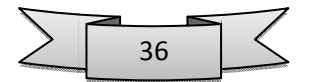

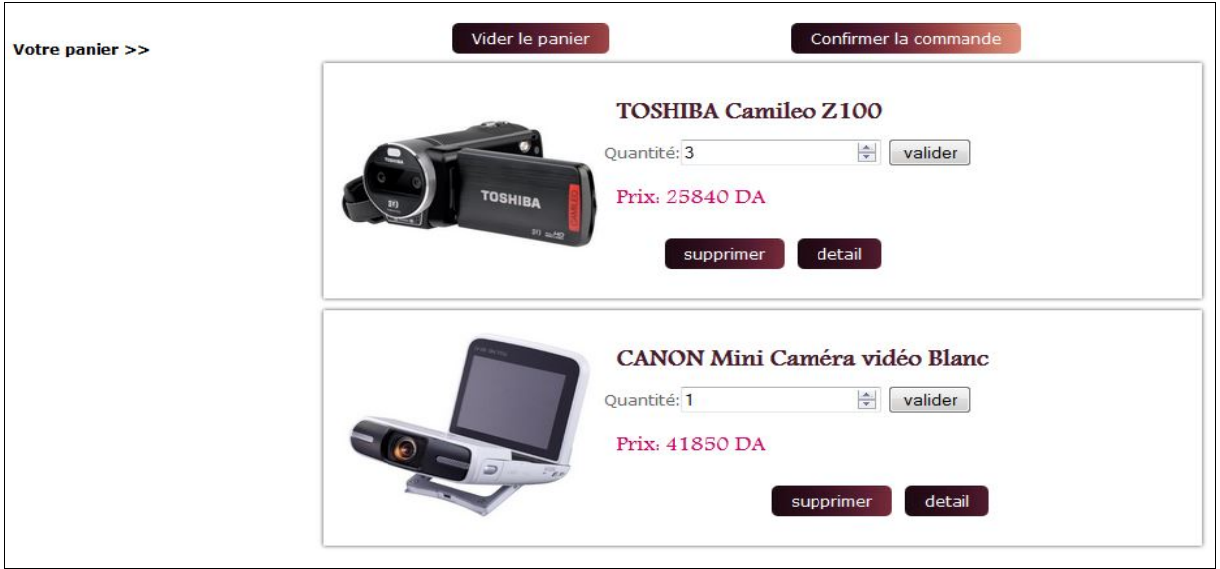

Figure 20 : Panier.

#### 4.8.2. Identification:

Après la confirmation de la commande le client doit être connecté pour continuer ses achats :

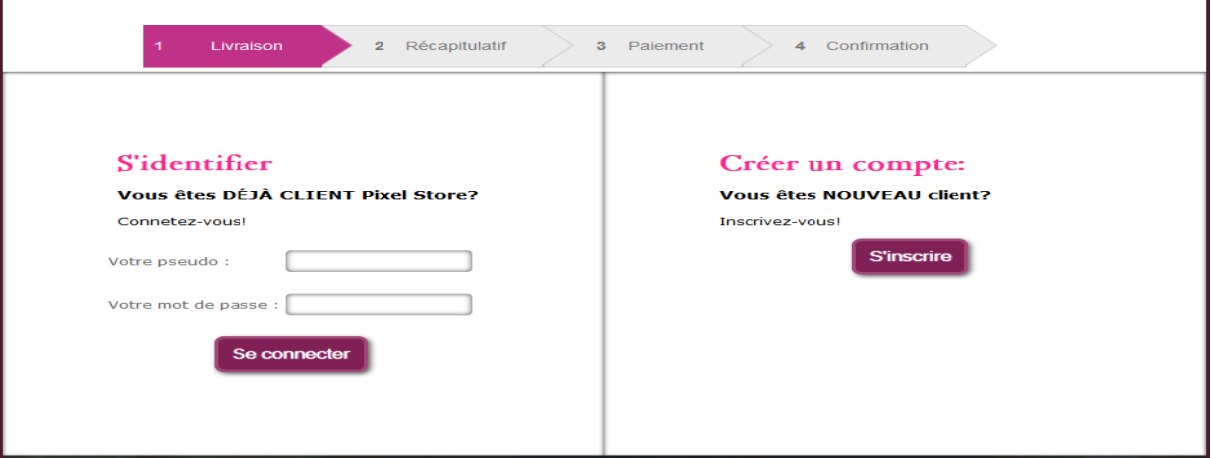

### **Figure 21 : Identification.**

Comme vous pouvez le voir le client peut s'identifier s'il a déjà un compte ou en créer un. Si le client est inscrit, il peut utiliser son adresse enregistrée lors de son inscription comme adresse de livraison comme il peut la modifier :

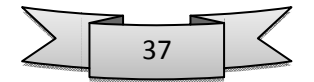

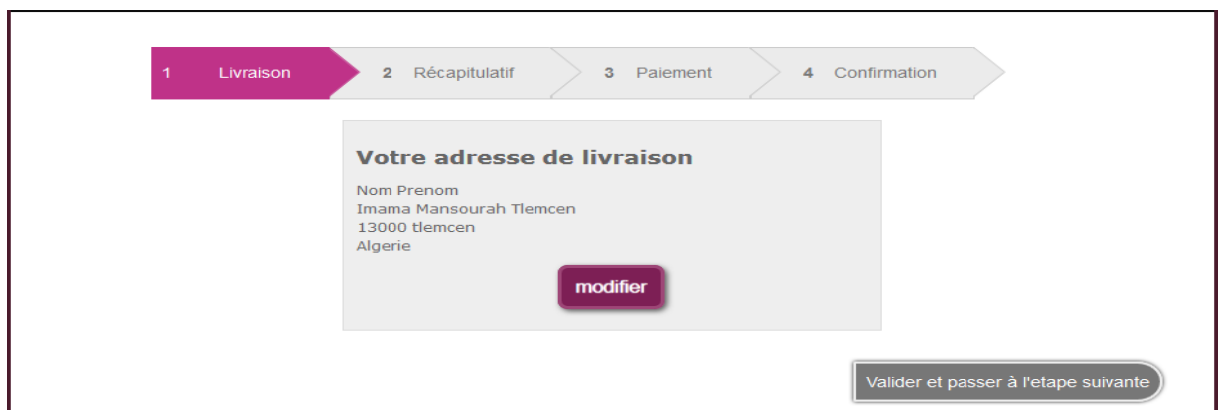

Figure 22 : Adresse de livraison.

#### 4.8.3. Récapitulatif de la commande :

Dans cette partie le client reçoit un récapitulatif de la commande qui contient les noms des produit sélectionné est les quantités de chaque produit avec le prix unitaire et le prix total :

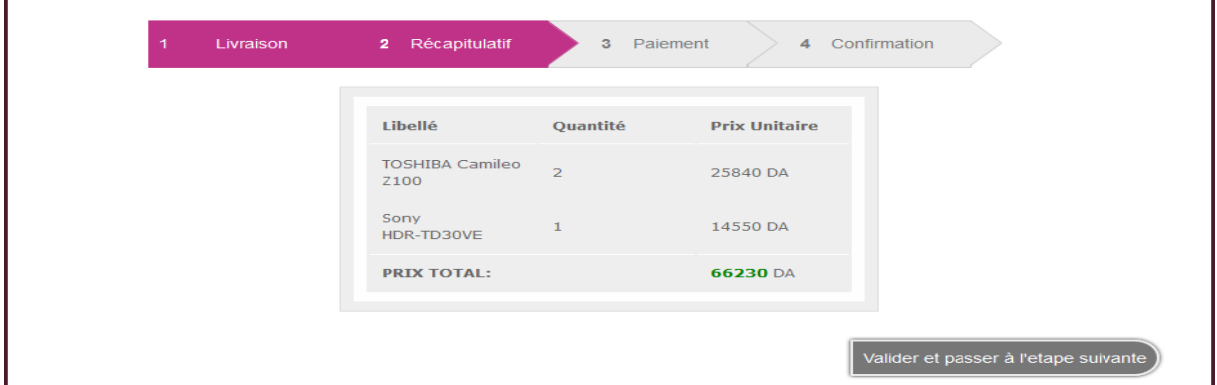

### Figure 23 : Récapitulatif de la commande.

#### 4.8.4. Mode de paiement :

Le client a le choix entre 3 types de paiement qu'on a proposé :

1-Par un compte CCP. 2-Par chèque bancaire. 3-Par PAYPAL.

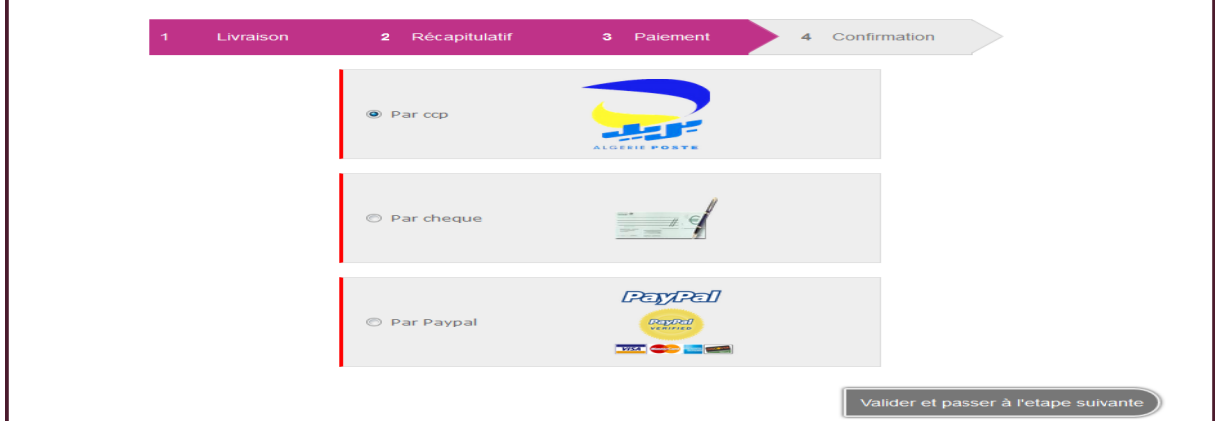

Figure 24 : Mode de paiement.

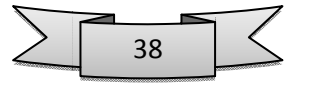

**4.8.5. Confirmer la commande :** Par exemple ici le client a choisis Paypal comme mode de paiement puis il confirme sa demande.

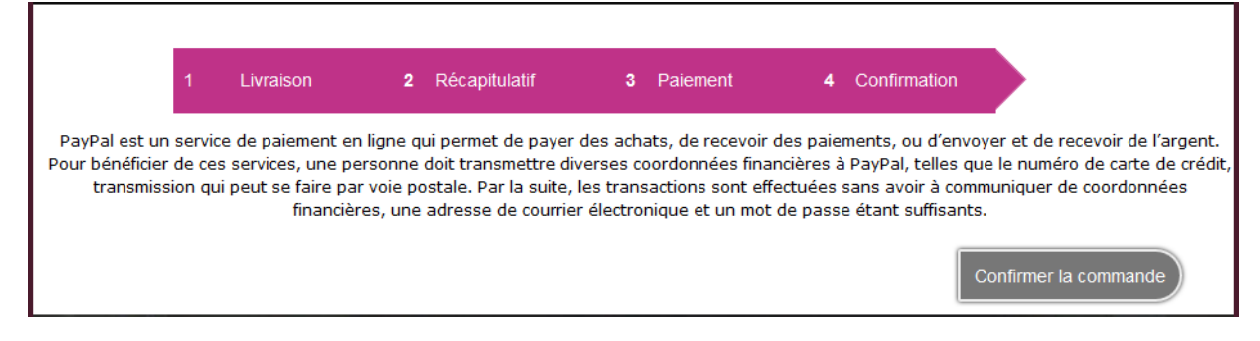

#### **Figure 25 : Confirmer la commande.**

#### **4.9. P Partie Admin:**

L'administrateur doit se connecter en saisissant son pseudo et son mot de passe pour pouvoir accéder aux commandes faites par les clients :

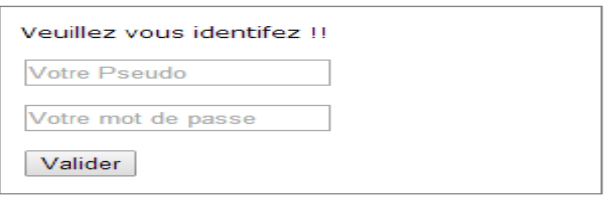

## **Figure 26 : Partie admin.**

Les commandes effectuées avec le nom du client, produit commandé (s), date de la commande, le mode de paiement qu'il a choisi et le prix total de la commande.

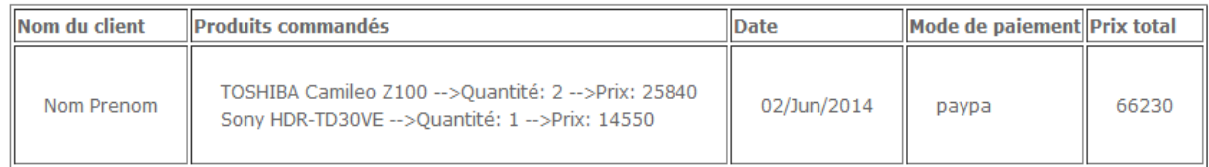

### **Figure 27 : Commandes effectuées.**

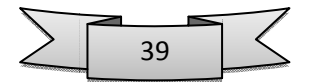

#### **5. Code source du formulaire d'inscription :**

<?php

require\_once "db/db.php";

// On met les variables utilisé dans le code PHP à FALSE (C'est‐à‐dire les désactiver pour le moment).

db\_open();

// On regarde si l'utilisateur est bien passé par le module d'inscription

\$erreurMSG="";

\$erreur = false;

\$registerOK=false;

\$registerMSG="";

if(isset(\$\_POST["register"])){

\$nom=trim(stripslashes(htmlentities(htmlspecialchars(\$\_POST['nom']))));

\$prenom=trim(stripslashes(htmlentities(htmlspecialchars(\$\_POST['prenom']))));

\$pseudo=trim(stripslashes(htmlentities(htmlspecialchars(\$\_POST['pseudo']))));

\$password=trim(stripslashes(htmlentities(htmlspecialchars(\$\_POST['password']))));

\$repeatpassword=trim(stripslashes(htmlentities(htmlspecialchars(\$\_POST['repeatpassword']))));

\$email=trim(stripslashes(htmlentities(htmlspecialchars(\$\_POST['email']))));

\$civilité=trim(stripslashes(htmlentities(htmlspecialchars(\$\_POST['civilite']))));

\$jour = trim(stripslashes(htmlentities(htmlspecialchars(\$\_POST['sBirthDay']))));

\$mois = trim(stripslashes(htmlentities(htmlspecialchars(\$\_POST['sBirthMonth']))));

\$année = trim(stripslashes(htmlentities(htmlspecialchars(\$\_POST['sBirthYear']))));

\$dn = \$année."‐".\$mois."‐".\$jour;

\$adresse=trim(stripslashes(htmlentities(htmlspecialchars(\$\_POST['adr']))));

\$ville=trim(stripslashes(htmlentities(htmlspecialchars(\$\_POST['ville']))));

\$pays=trim(stripslashes(htmlentities(htmlspecialchars(\$\_POST['pays']))));

\$codepostal=trim(stripslashes(htmlentities(htmlspecialchars(\$\_POST['Code\_p']))));

// on teste si le visiteur a soumis le formulaire de connexion

if(  $$$  POST["nom"] == NULL OR  $$$  POST["prenom"] == NULL OR  $$$  POST["pseudo"] == NULL OR \$\_POST["password"] == NULL OR \$\_POST["repeatpassword"] == NULL OR \$\_POST["email"] == NULL OR \$\_POST["civilite"] == NULL OR \$\_POST["sBirthDay"] == NULL OR \$\_POST["sBirthMonth"] == NULL

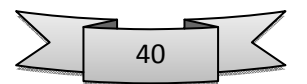

```
OR $_POST["sBirthYear"] == NULL OR $_POST["adr"] == NULL OR $_POST["ville"] == NULL OR
$POST["pays"] == NULL OR $POST["Code_p"] == NULL//sinon on affciher l'erreur    
$erreurMSG = $erreurMSG."<br/>Tout les champs doivent être remplis !";
$erreur=true;
}
else
{        
//On verifie si le mot de passe et celui de la verification sont identiques
if ($_POST['password'] != $_POST['repeatpassword'])  
{
$erreurMSG = $erreurMSG .'<br/>Les mots de passe ne sont pas identique.';
$erreur=true;
; }
//On verifie si le mot de passe a 6 caracteres ou plus
if (strlen($password)<6)
{
$erreurMSG = $erreurMSG .'<br/>Le mot de passe est trop court.';
$erreur=true;
}
//On verifie si lemail est valide
if(!preg_match('#^(([a‐z0‐9!\#$%&\\\'*+/=?^_`{|}~‐]+\.?)*[a‐z0‐9!\#$%&\\\'*+/=?^_`{|}~‐]+)@(([a‐
z0‐9‐_]+\.?)*[a‐z0‐9‐_]+)\.[a‐z]{2,}$#i',$_POST['email']))
{
 $erreurMSG = $erreurMSG .'<br/>ky email que vous avez entr&eacute; n\'est pas valide.';
    $erreur=true;
// On regarde dans la base de donnée si l'email est déjà utilisé :
```
}

```
$sql = "SELECT * FROM users WHERE email = '".$email."' ";
```

```
$result= mysql_query($sql);
```
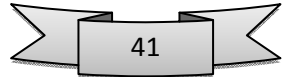

```
if(mysql_num_rows($result))
```

```
{
```
\$erreur=true;

\$erreurMSG = \$erreurMSG .'<br/>L\'email existe déja !!';

}

// On regarde dans la base de donnée si le nom de compte est déjà utilisé :

```
  $sql = "SELECT pseudo FROM users WHERE pseudo = '".$_POST["pseudo"]."' ";
```

```
  $sql = mysql_query($sql);
```
// On compte combien de valeur à pour nom de compte celui tapé par l'utilisateur.

```
if(mysql_num_rows($sql))
```
{

// Si \$sql est égal à 0 (c'est‐à‐dire qu'il n'y a pas de nom de compte avec la valeur tapé par l'utilisateur)

```
$erreurMSG = $erreurMSG ."<br/>ke nom de compte <strong>".$_POST["pseudo"]."</strong> est
déjà utilisé !.";
```
\$erreur=true;

}

if(!\$erreur)

{

\$query ="INSERT INTO users (nom, prenom, pseudo, password, email, civilite, dn, adr,code\_p,ville,pays )VALUES ('".\$nom."', '".\$prenom."', '".\$pseudo."', '".\$password."', '".\$email."', '".\$civilité."','".\$dn."' , '".\$adresse."','".\$codepostal."','".\$ville."','".\$pays."')";

\$result = mysql\_query(\$query) or die('errrrrrrrrrrrrrrrrrrrrrrrrrrrreeeeuuur!');

\$registerOK = TRUE;

// l'inscription c'est bien déroulé :

header('Location:connexion.php');

}}}

?>

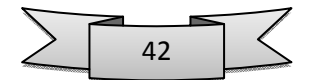

#### **6. Conclusion:**

Dans ce chapitre, nous avons décrit brièvement le processus de réalisation de notre application en spécifiant l'environnement de développement, l'implémentation de la base des données et la démarche suivie pour la réalisation. En effet, nous avons achevé l'implémentation et les tests de tous les cas d'utilisation, tout en respectant la conception élaborée. En d'autres termes, nous détenons la version finale du logiciel, installée dans notre environnement de développement.

#### **7. Conclusion Général:**

Ce projet de fin d'étude consiste à réaliser un site web dynamique pour un magazine en ligne.

Au cours de ce mémoire, nous avons présenté les différentes étapes de la conception et la réalisation de notre application.

Afin de satisfaire les besoins des utilisateurs nous avons commencé la conception en utilisant le formalisme UML et UP et la mise en œuvre des bases de données avec le gestionnaire de bases de données MYSQL ensuite l'implémentation des requêtes SQL pour la manipulation des données et enfin la concrétisation de l'application sous l'environnement de programmation PHP.

Ce projet a fait l'objet d'une expérience intéressante, qui nous a permis d'améliorer nos connaissances et nos compétences dans le domaine de la programmation. Nous avons appris à mieux manipuler les langages PHP, HTML, MYSQL et Java Script.

Ainsi à travers ce site web nous pourrons gérer ces activités par le monde et offrir à cette structure une chance de s'imposer et d'entrer de plein pied dans le monde compétitif de la communication en mettant en ligne le site web sur un hébergeur pour matérialiser sa consultation par des milliers d'internautes.

En effet, ce travail étant une œuvre humaine, n'est pas un modèle unique et parfait, c'est pourquoi nous restons ouverts à toutes les critiques et nous sommes prêts à recevoir toutes les suggestions et remarques tendant à améliorer d'avantage cette étude. Etant donné que tout travail informatique a été toujours l'œuvre d'une équipe.

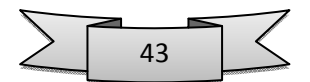

## **8. Liste des figures :**

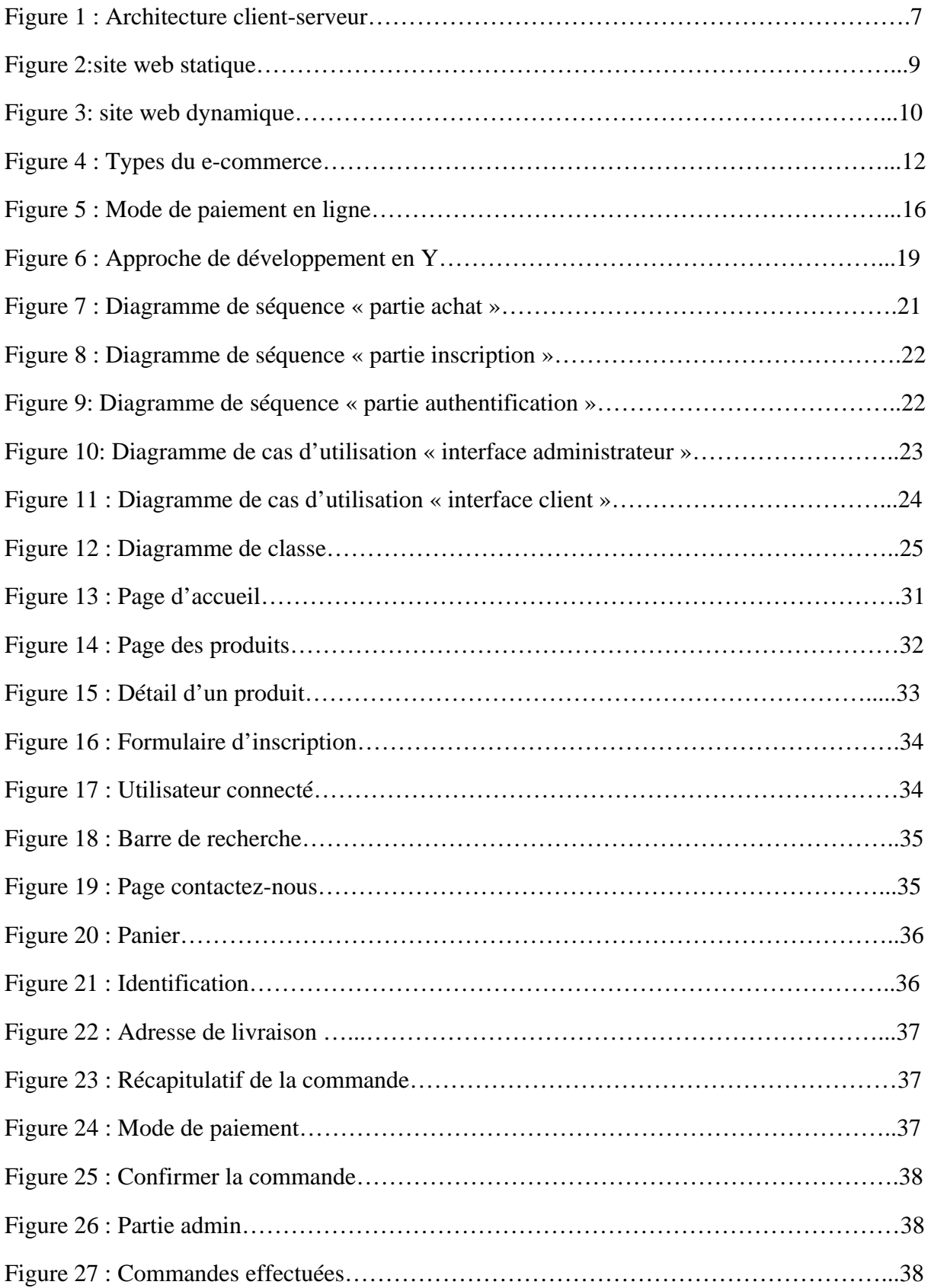

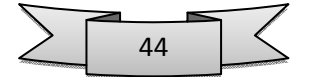

#### **9. Références Bibliographie:**

- [1] http://fr.wikipedia.org/wiki/serveur\_client
- [2] http:// fr.wikipedia.org/wiki/Serveur\_web
- [3] http://www.memoireonline.com/06/12/5976/Conception-et-realisation-d un-site-web-dynamique-pour-magazine-en-ligne.html
- [4] http://www.memoireonline.com/10/12/6330/ m E-commerce-realites-et perspectives4.html
- [5] http://www.e-commerce.eu/e-commerce-les-debutants.html
- [6] http://fr.openclassrooms.com/informatique/cours/apprenez-a-creer-votre site-web-avec-html5-et-css3/comment-fait-on-pour-creer-des-sitesweb#r
- [7] http://fr.openclassrooms.com/informatique/cours/concevez-votre-site web-avec-php-et- mysql
- [8] http://codes-sources.commentcamarche.net
- [9] http://www.w3schools.com/php/php\_intro.asp
- [10] http://www.php.net/manual/fr/book.mysql.php

#### *Autre :*

1-Concevez votre site web avec PHP et MYSQL « Auteur :Mathieu Nebra »

2-Pratique de MYSQL et PHP Conception et réalisation de sites web dynamiques « Auteur **:** Philippe Rigaux »

3- Méthodologie des systèmes d'information – UML **«** Auteur : DI GALLO Frédéric »

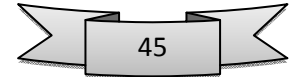

## **الخالصة**

نشأ هذا المشروع كمبادرة تقترح دراسة و تصميم و تنفيذ موقع على شبكة الانترنت يحتوي على ميزات قوية جدا في التجارة الإلكترونية من أجل تطوير عملية البيع عن طريق شبكة الانترنت لتسهيل و تشجيع التواصل مع الزبائن

#### **Résumé :**

Ce projet se pose comme une initiative proposant l'étude, la conception ainsi que la réalisation d'un site web contenant des fonctionnalités e-commerce très performantes dans le but de développer le processus de vente avec internet afin de faciliter et d'encourager la communication avec le client.

### **Abstract :**

This project arose as an initiative proposing the study, design and realization of a website containing very powerful e-commerce features in order to develop the sales process with the internet to facilitate and encourage the communication with the customer.

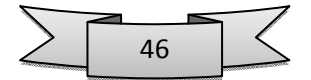